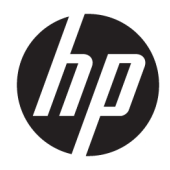

# Guida di riferimento hardware

PC aziendali All-in-One HP ProOne 600 G3 da 21" PC aziendali All-in-One HP ProOne 400 G3 da 20"

© Copyright 2017 HP Development Company, L.P.

Windows è un marchio registrato o commerciale di Microsoft Corporation negli Stati Uniti e/o in altri paesi.

Le informazioni contenute in questo documento sono soggette a modifiche senza preavviso. Le uniche garanzie per i prodotti e i servizi HP sono stabilite nelle dichiarazioni di garanzia esplicite che accompagnano tali prodotti e servizi. Nulla di quanto contenuto nel presente documento può essere interpretato come una garanzia aggiuntiva. HP non risponde di eventuali omissioni o errori tecnici o editoriali contenuti nel presente documento.

Questo documento contiene informazioni proprietarie protette da copyright. Nessuna parte di questo documento può essere fotocopiata, riprodotta o tradotta in un'altra lingua senza previo consenso scritto di HP Development Company.

Prima edizione: giugno 2017

913340-061

### **Informazioni su questa guida**

Il presente manuale fornisce informazioni di base per l'aggiornamento del computer.

- **AVVERTENZA!** Il testo così contrassegnato indica che la mancata osservanza delle istruzioni potrebbe causare lesioni fisiche o addirittura la morte.
- **ATTENZIONE:** La mancata osservanza delle indicazioni contrassegnate in questo modo può comportare danni alle apparecchiature o perdita dei dati.
- **WEM:** Il testo contrassegnato in questo modo indica informazioni supplementari importanti.

# **Sommario**

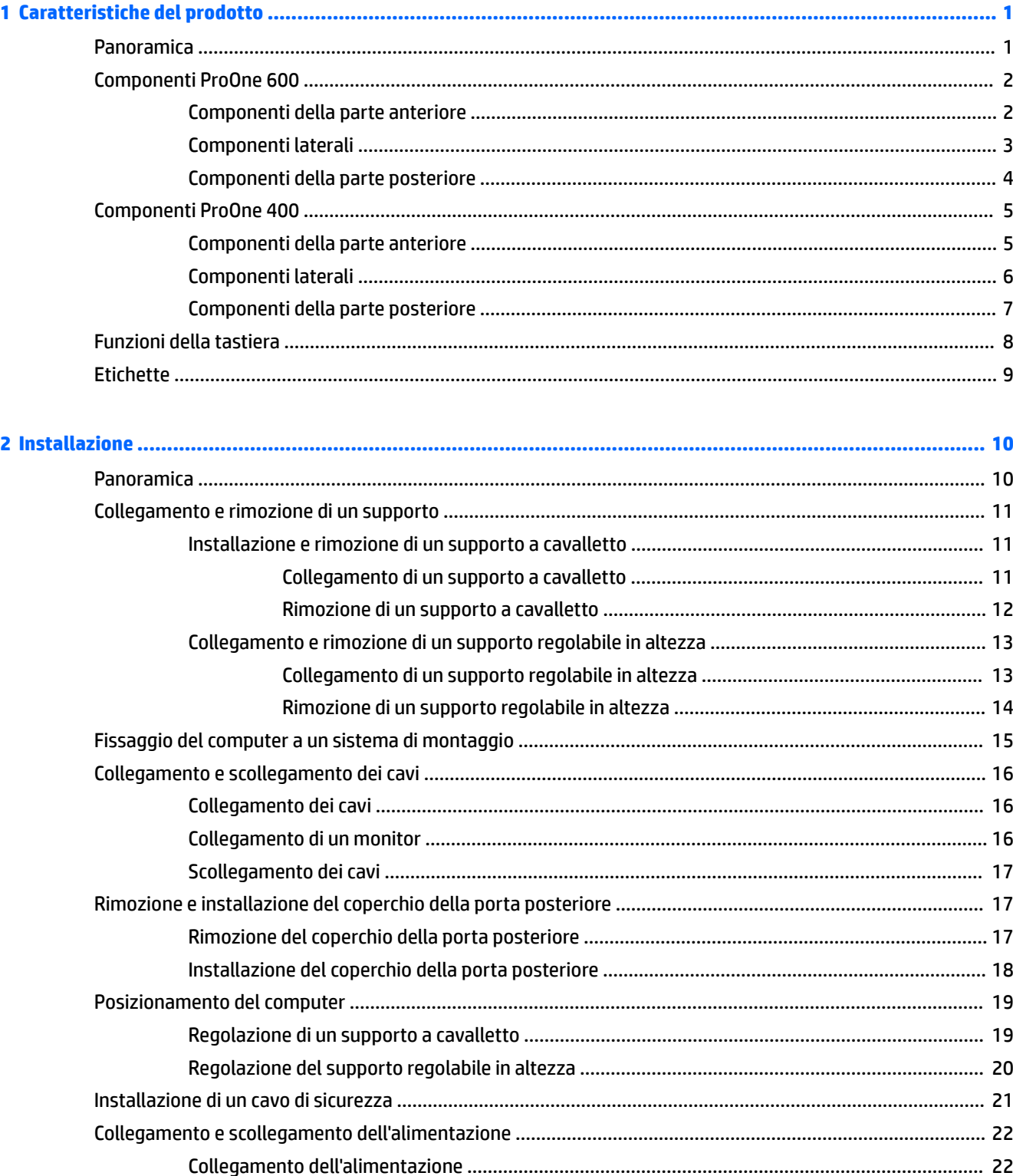

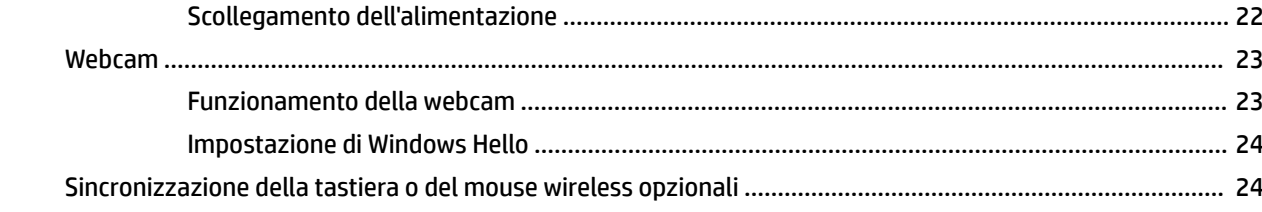

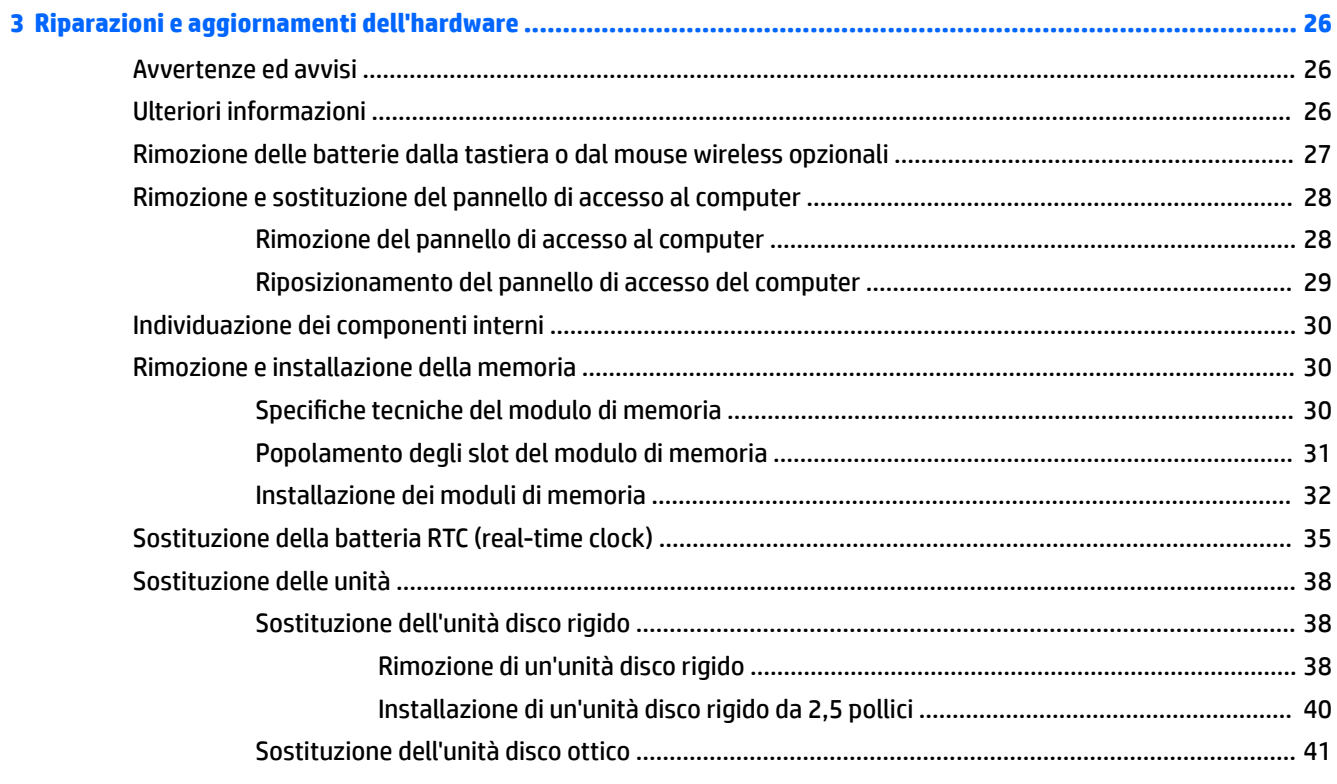

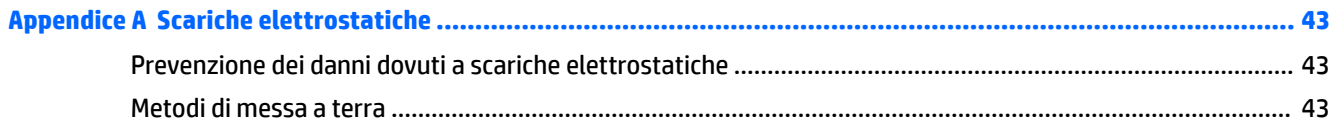

### Appendice B Linee guida di funzionamento del computer, manutenzione ordinaria e preparazione per il

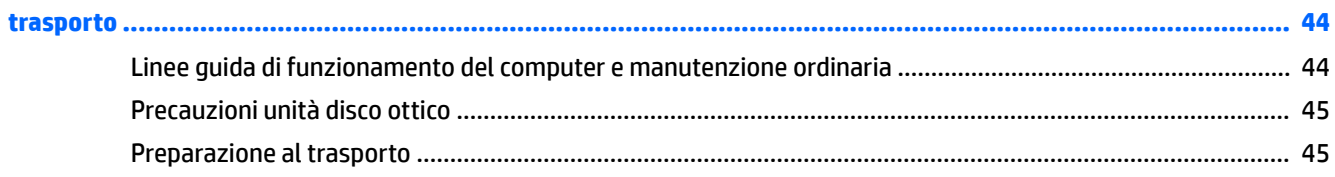

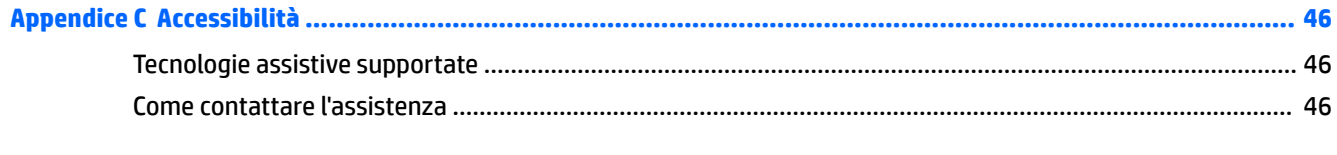

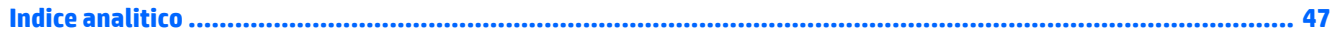

# <span id="page-6-0"></span>**1 Caratteristiche del prodotto**

## **Panoramica**

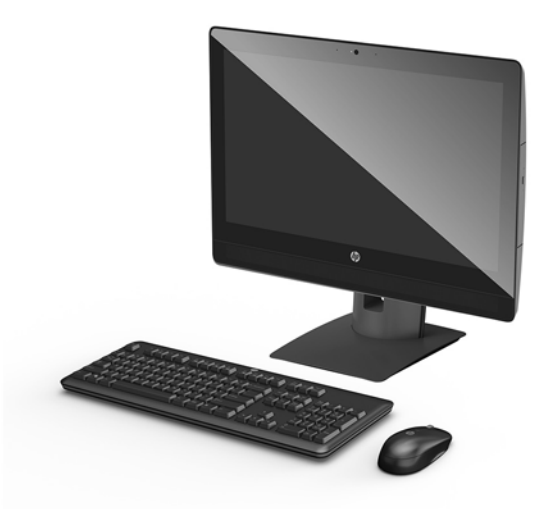

**NOTA:** per i manuali più recenti di questo prodotto, visitare la pagina [http://www.hp.com/support.](http://www.hp.com/support) Selezionare **Trova il tuo prodotto**, quindi seguire le istruzioni visualizzate.

## <span id="page-7-0"></span>**Componenti ProOne 600**

### **Componenti della parte anteriore**

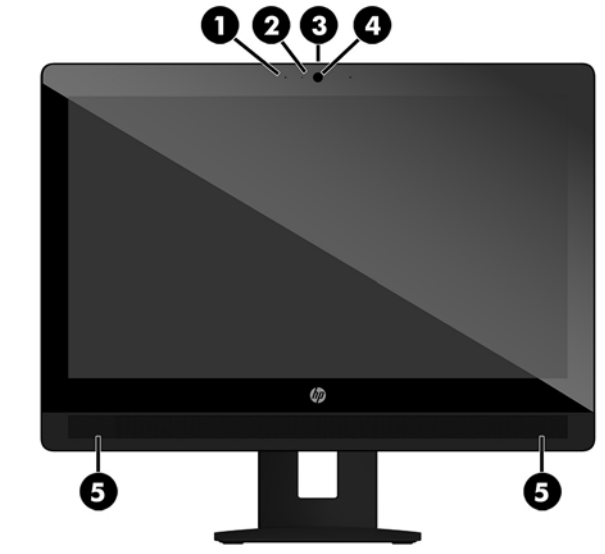

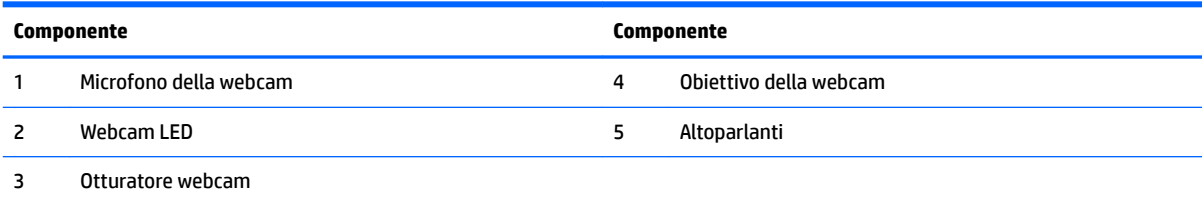

### <span id="page-8-0"></span>**Componenti laterali**

 $\rightarrow$ 

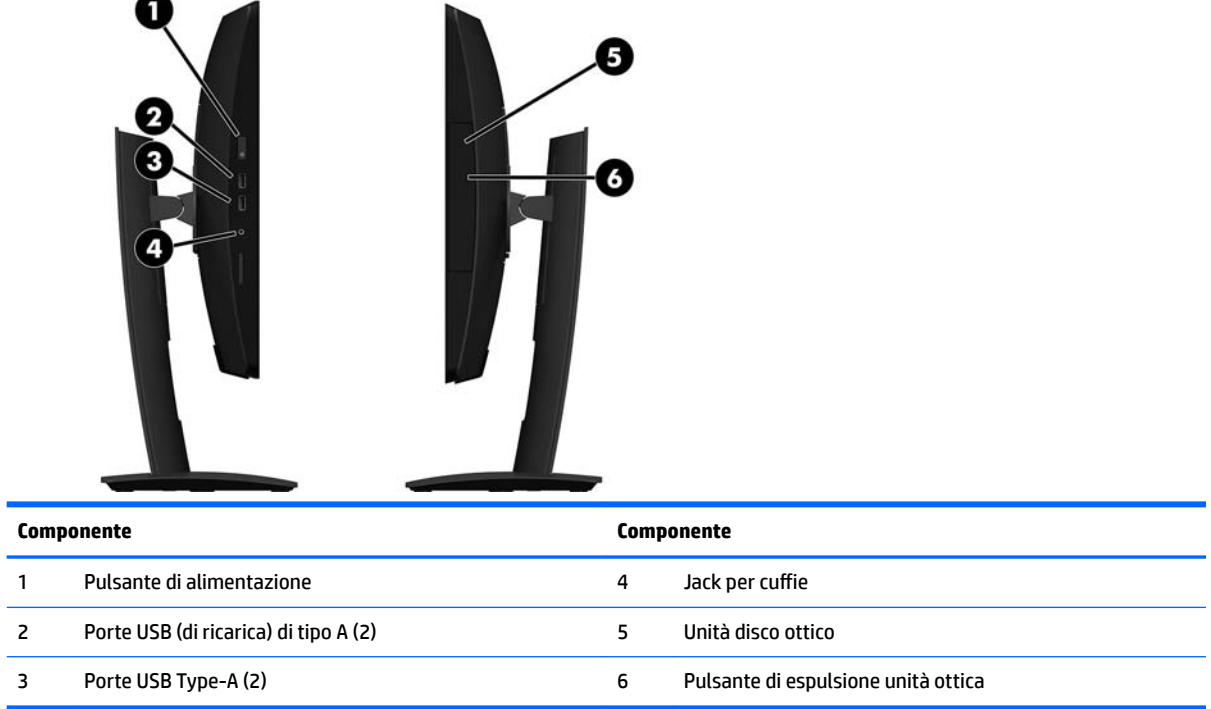

### <span id="page-9-0"></span>**Componenti della parte posteriore**

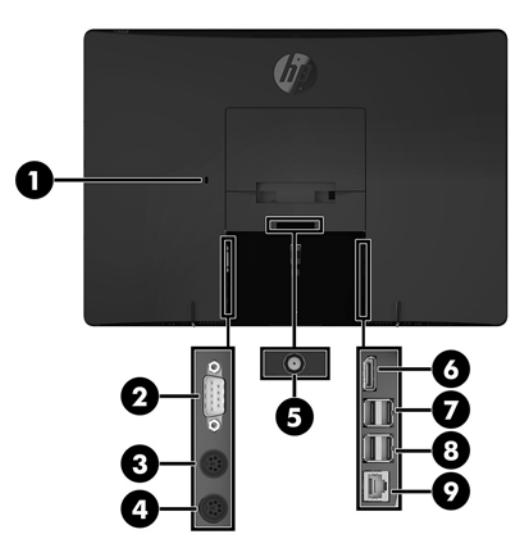

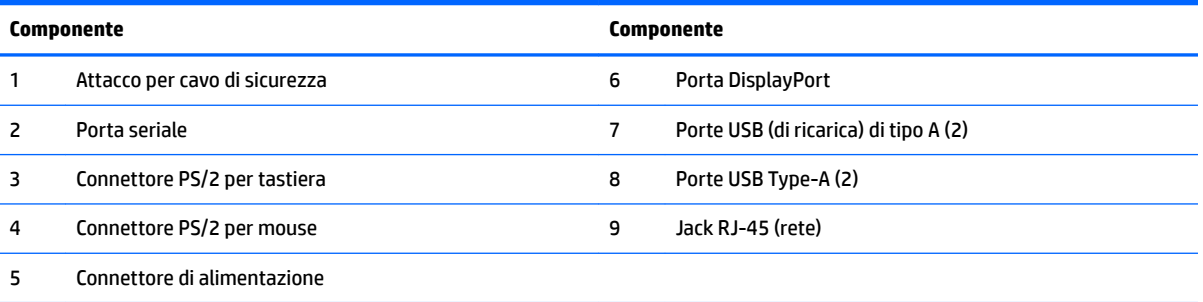

## <span id="page-10-0"></span>**Componenti ProOne 400**

### **Componenti della parte anteriore**

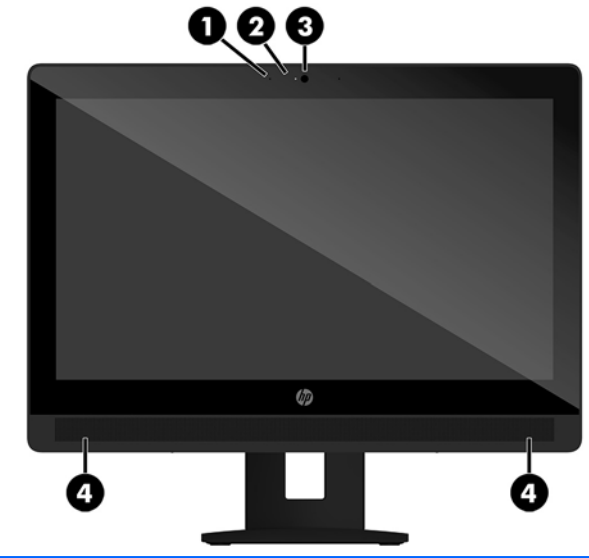

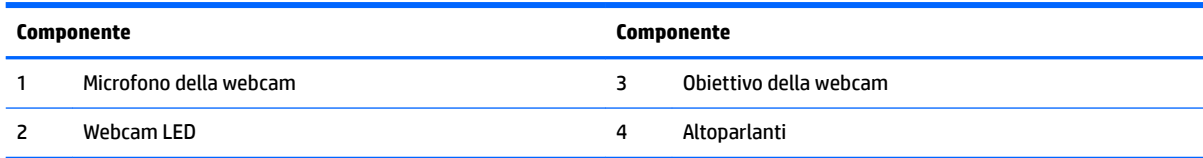

### <span id="page-11-0"></span>**Componenti laterali**

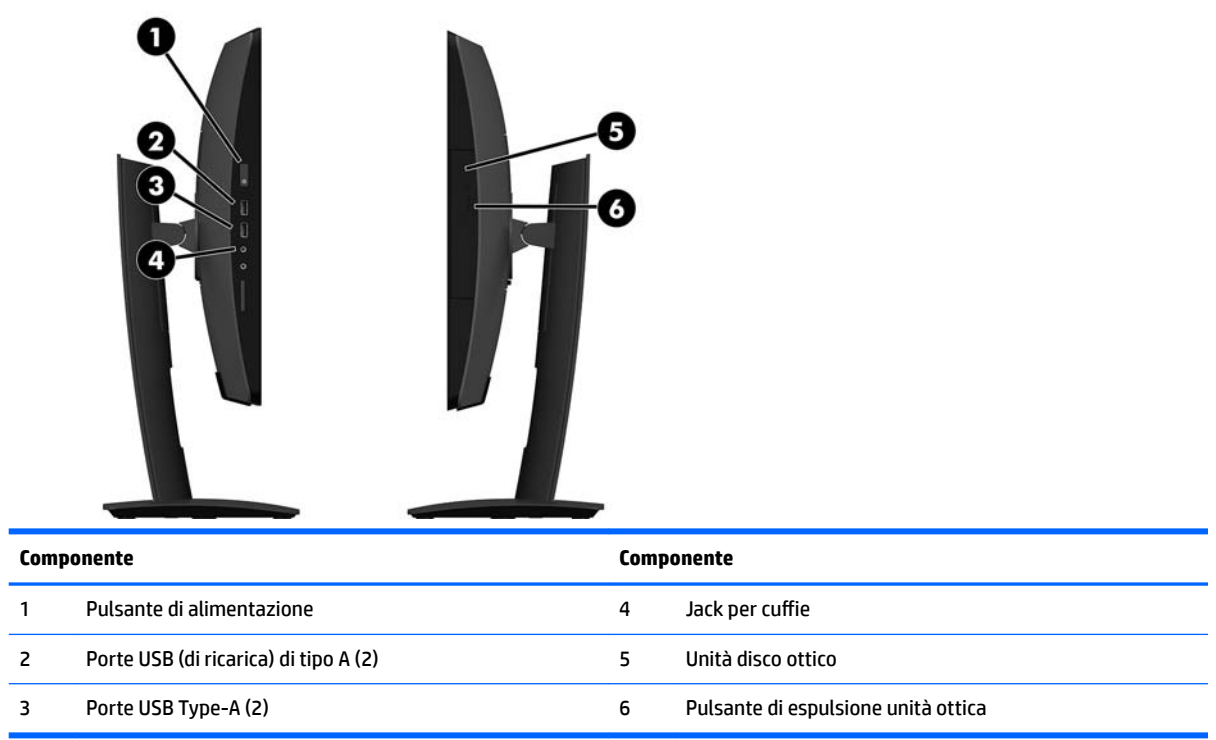

### <span id="page-12-0"></span>**Componenti della parte posteriore**

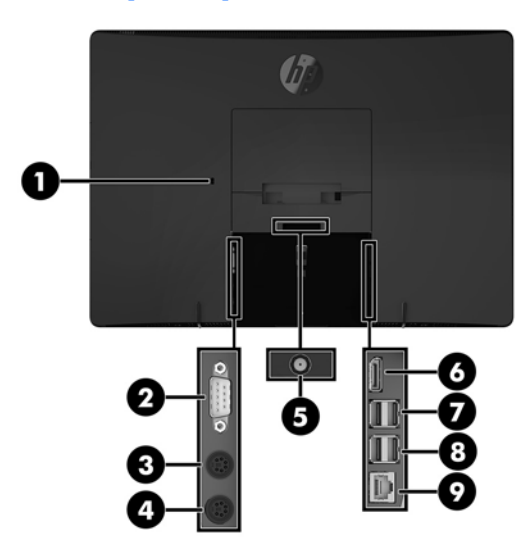

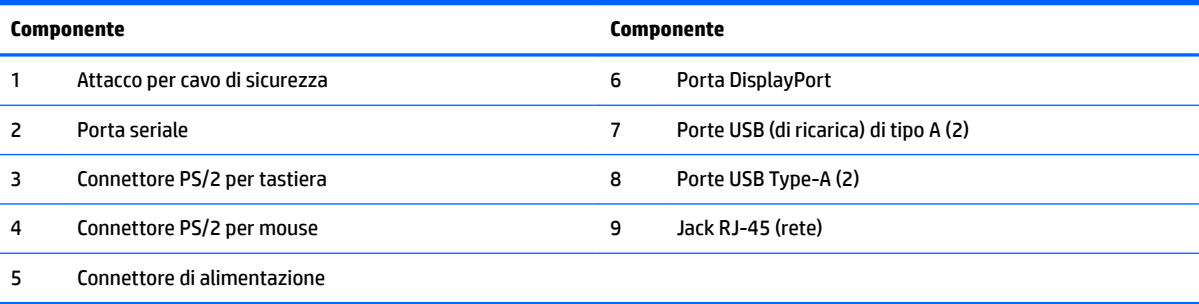

## <span id="page-13-0"></span>**Funzioni della tastiera**

La tastiera e il mouse potrebbero essere diversi.

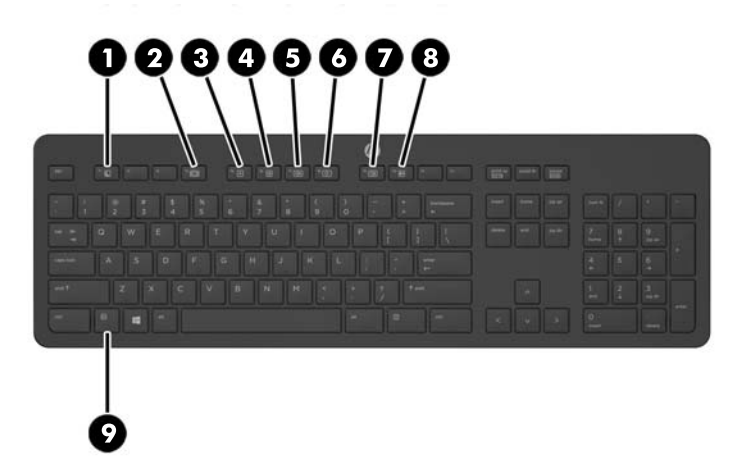

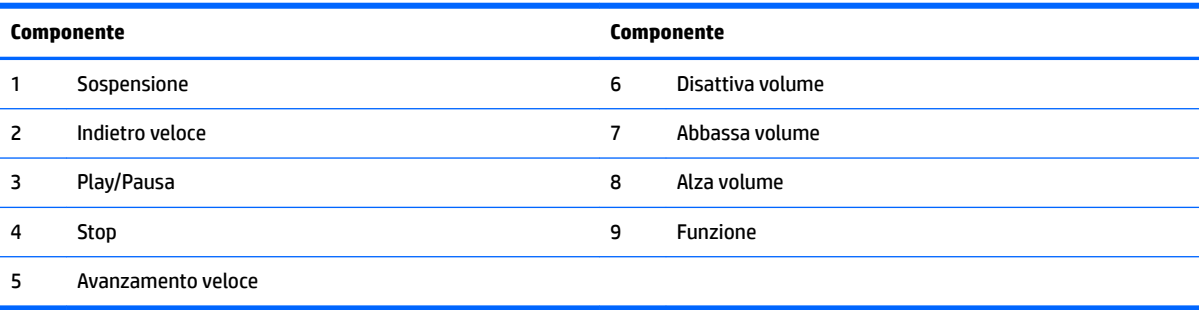

## <span id="page-14-0"></span>**Etichette**

Le etichette apposte sul computer forniscono le informazioni necessarie per la risoluzione dei problemi relativi al sistema o per l'uso del computer all'estero.

- **IMPORTANTE:** Tutte le etichette descritte in questa sezione sono apposte sotto il supporto o sulla parte inferiore del computer.
	- **1.** Etichetta Certificato di autenticità Microsoft® (solo in determinati modelli, precedenti a Windows 8): contiene il codice Product Key di Windows. Questo codice potrebbe essere necessario per aggiornare il sistema operativo o risolvere eventuali problemi ad esso relativi. Sulle piattaforme HP preinstallate con Windows 8 o Windows 8.1 non è presente l'etichetta fisica, ma è installato un codice Product Key digitale installato elettronicamente.
	- **X NOTA:** Questo codice Product Key digitale viene riconosciuto automaticamente e attivato dai sistemi operativi Microsoft su una reinstallazione del sistema operativo Windows 8 o Windows 8.1 con i metodi di ripristino approvati da HP.
	- 2. Etichetta di servizio: fornisce informazioni importanti per l'identificazione del computer. Quando si contatta l'assistenza, potrebbe venire richiesto il numero di serie, nonché il numero di prodotto o il numero di modello. Individuare questi numeri prima di contattare l'assistenza.

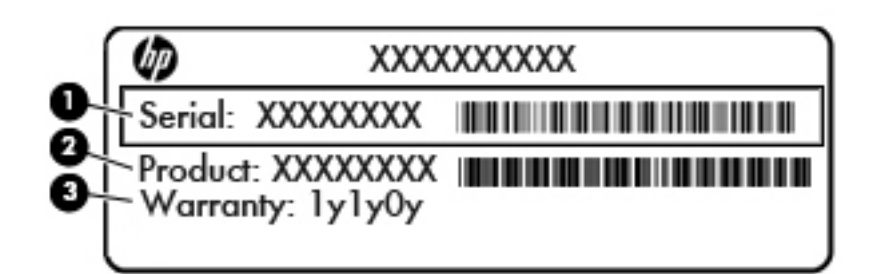

#### **Componente**

- **(1)** Numero di serie
- **(2)** Numero prodotto
- **(3)** Periodo di garanzia
- **3.** Etichetta del numero di serie

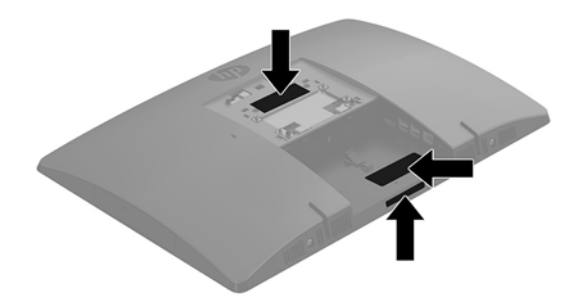

# <span id="page-15-0"></span>**2 Installazione**

## **Panoramica**

Impostare il computer nell'ordine seguente:

● Collegare un supporto. Vedere [Collegamento e rimozione di un supporto a pagina 11](#page-16-0).

oppure

Collegare il computer a un impianto di montaggio. Vedere [Fissaggio del computer a un sistema di](#page-20-0) [montaggio a pagina 15](#page-20-0).

- Collegare i cavi delle periferiche e di alimentazione. Vedere [Collegamento e scollegamento dei cavi](#page-21-0) [a pagina 16.](#page-21-0)
- Collegare un monitor aggiuntivo, se si desidera. Vedere [Collegamento di un monitor a pagina 16](#page-21-0).
- Installare e fissare il coperchio della porta posteriore. Vedere [Installazione del coperchio della porta](#page-23-0)  [posteriore a pagina 18](#page-23-0).
- Selezionare una posizione del computer e l'angolo di visione più confortevole. Vedere [Posizionamento](#page-24-0) [del computer a pagina 19](#page-24-0).
- Installare un cavo di sicurezza per protezione. Vedere [Installazione di un cavo di sicurezza a pagina 21.](#page-26-0)
- Accendere il computer. Vedere [Collegamento dell'alimentazione a pagina 22](#page-27-0).
- Il mouse e la tastiera sono sincronizzati per impostazione predefinita. Qualora occorresse sincronizzare il mouse e tastiera nuovamente, vedere [Sincronizzazione della tastiera o del mouse wireless opzionali](#page-29-0)  [a pagina 24.](#page-29-0)

## <span id="page-16-0"></span>**Collegamento e rimozione di un supporto**

Sono disponibili due supporti per il computer:

- Installazione e rimozione di un supporto a cavalletto
- [Collegamento e rimozione di un supporto regolabile in altezza](#page-18-0)

#### **Installazione e rimozione di un supporto a cavalletto**

#### **Collegamento di un supporto a cavalletto**

Per installare il supporto:

- **1.** Posizionare il computer su una superficie piana e morbida con il lato anteriore rivolto verso il basso. HP consiglia di utilizzare una coperta, un asciugamano o un altro panno morbido per proteggere il frontalino e la superficie dello schermo da graffi o altri danni.
- **2.** Inserire i ganci sulla parte superiore del supporto nei due grandi fori nella parte superiore del retro del computer (1).
- **3.** Ruotare il supporto verso il basso fino a farlo scattare in posizione (2).

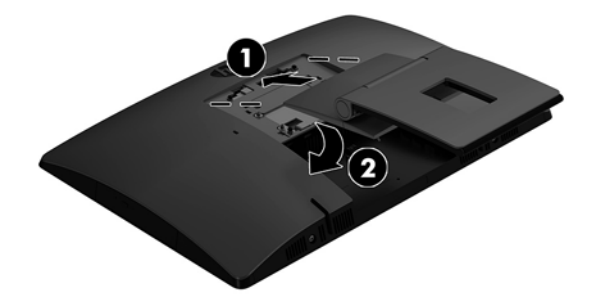

#### <span id="page-17-0"></span>**Rimozione di un supporto a cavalletto**

Per rimuovere il supporto:

- 1. Rimuovere tutti i supporti rimovibili dal computer, quali dischi ottici o unità flash USB.
- **2.** Spegnere correttamente il computer dal sistema operativo, quindi spegnere tutte le periferiche esterne.
- **3.** Scollegare il cavo di alimentazione CA dalla presa CA e tutti gli eventuali dispositivi esterni.
- **4.** Posizionare il computer su una superficie piana e morbida con il lato anteriore rivolto verso il basso. HP consiglia di utilizzare una coperta, un asciugamano o un altro panno morbido per proteggere il frontalino e la superficie dello schermo da graffi o altri danni.
- **5.** Rimuovere il coperchio della porta posteriore, se installato. Per istruzioni, consultare [Rimozione del](#page-22-0) [coperchio della porta posteriore a pagina 17.](#page-22-0)
- **6.** Premere la levetta di rilascio sotto il supporto (1).
- **7.** Sollevare il supporto verso l'alto (2), quindi estrarre i ganci del supporto dal computer (3).

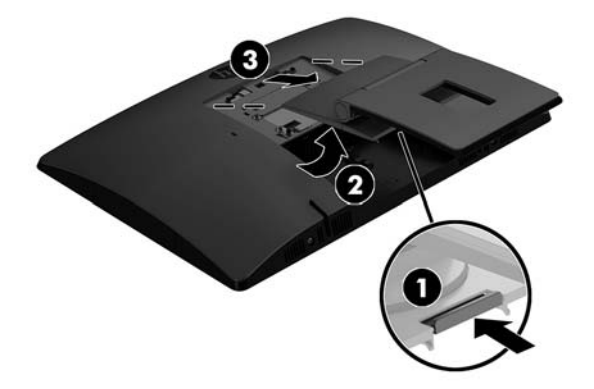

### <span id="page-18-0"></span>**Collegamento e rimozione di un supporto regolabile in altezza**

#### **Collegamento di un supporto regolabile in altezza**

Per installare il supporto:

- **1.** Posizionare il computer su una superficie piana e morbida con il lato anteriore rivolto verso il basso. HP consiglia di utilizzare una coperta, un asciugamano o un altro panno morbido per proteggere il frontalino e la superficie dello schermo da graffi o altri danni.
- **2.** Inserire i ganci sulla parte superiore del supporto nei due grandi fori nella parte superiore del retro del computer (1).
- **3.** Ruotare il supporto verso il basso fino a farlo scattare in posizione (2).

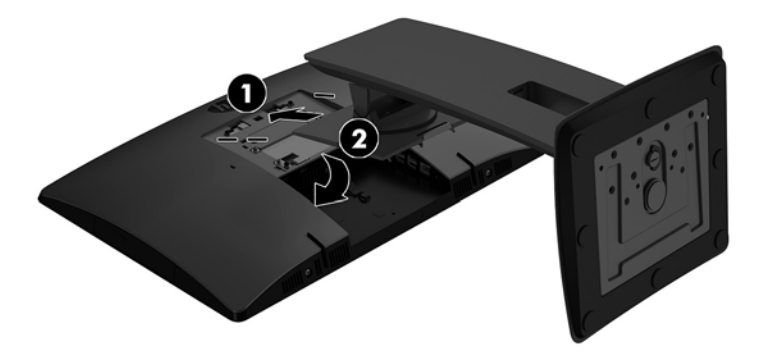

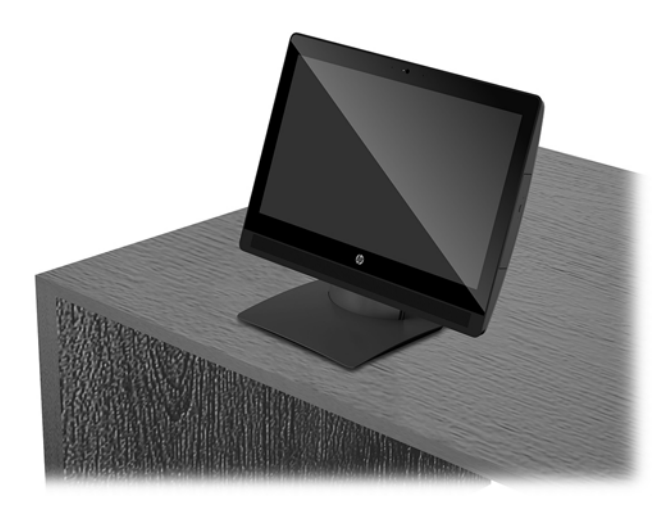

#### <span id="page-19-0"></span>**Rimozione di un supporto regolabile in altezza**

Per rimuovere il supporto:

- **1.** Rimuovere tutti i supporti rimovibili dal computer, quali dischi ottici o unità flash USB.
- **2.** Spegnere correttamente il computer dal sistema operativo, quindi spegnere tutte le periferiche esterne.
- **3.** Scollegare il cavo di alimentazione CA dalla presa CA e tutti gli eventuali dispositivi esterni.
- **4.** Posizionare il computer su una superficie piana e morbida con il lato anteriore rivolto verso il basso. HP consiglia di utilizzare una coperta, un asciugamano o un altro panno morbido per proteggere il frontalino e la superficie dello schermo da graffi o altri danni.
- **5.** Rimuovere il coperchio della porta posteriore, se installato. Per istruzioni, consultare [Rimozione del](#page-22-0) [coperchio della porta posteriore a pagina 17.](#page-22-0)
- **6.** Premere la levetta di rilascio sotto il supporto (1).
- **7.** Sollevare il supporto verso l'alto (2), quindi estrarre i ganci del supporto dal computer (3).

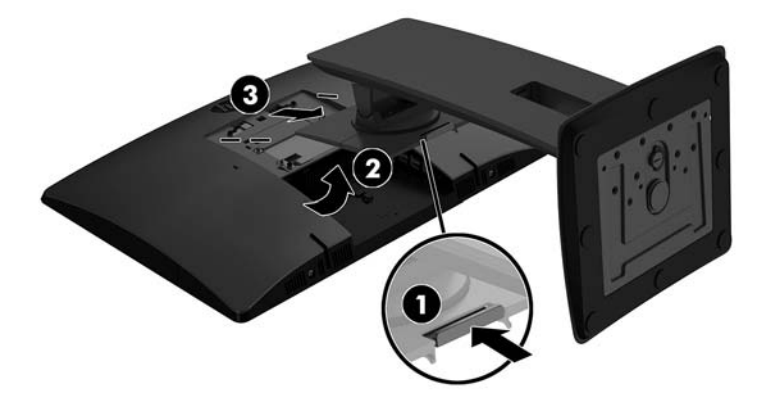

## <span id="page-20-0"></span>**Fissaggio del computer a un sistema di montaggio**

È possibile fissare il computer a una parete, a un braccio snodabile o ad un altro impianto di montaggio.

**MOTA:** Questo apparato è concepito per essere sostenuto da una staffa montata a parete certificata UL o CSA.

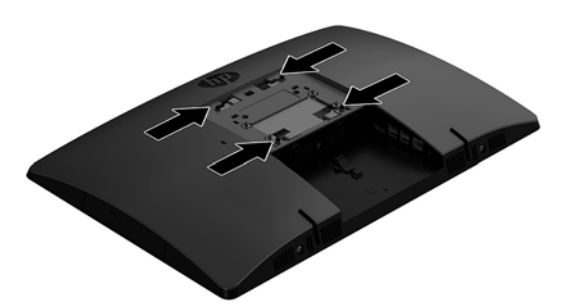

**1.** Premere la piastra di protezione VESA fornita sull'apertura VESA fino a farla scattare in posizione.

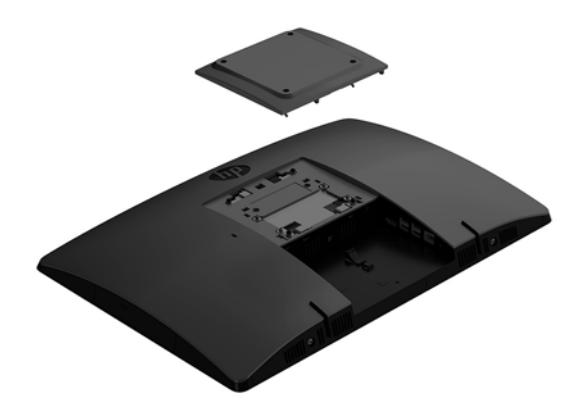

**2.** Per collegare il computer ad un braccio snodabile (venduto separatamente), inserire le quattro viti da 20 mm fornite in dotazione con il computer attraverso i fori sulla piastra del braccio snodabile e nei fori di montaggio sul computer.

**ATTENZIONE:** Il computer supporta i fori di montaggio da 100 mm secondo lo standard industriale VESA. Per collegare una soluzione di montaggio al computer realizzata da terzi, è necessario disporre di quattro viti da 4 mm, passo della filettatura di 0,7 e lunghezza 20 mm. Queste viti sono fornite con il computer. Non utilizzare viti più lunghe in quanto potrebbero danneggiare il computer. È importante verificare che la soluzione di montaggio del produttore sia conforme agli standard VESA e sia idonea a sostenere il peso del computer. Per ottenere prestazioni ottimali. è importante utilizzare i cavi di alimentazione e altri forniti con il computer.

Per collegare il computer ad altri impianti di montaggio, seguire le istruzioni incluse col supporto di montaggio per accertarsi che il computer sia saldamente collegato.

## <span id="page-21-0"></span>**Collegamento e scollegamento dei cavi**

#### **Collegamento dei cavi**

- **1.** Posizionare il computer su una superficie piana e morbida con il lato anteriore rivolto verso il basso. HP consiglia di utilizzare una coperta, un asciugamano o un altro tipo di panno morbido per proteggere il frontalino e la superficie dello schermo da graffi o altri danni.
- **2.** Se è installato un coperchio della porta posteriore, rimuoverlo.
- **3.** Far passare il il cavo di alimentazione e tutti i cavi delle periferiche attraverso l'apertura nella base del supporto.

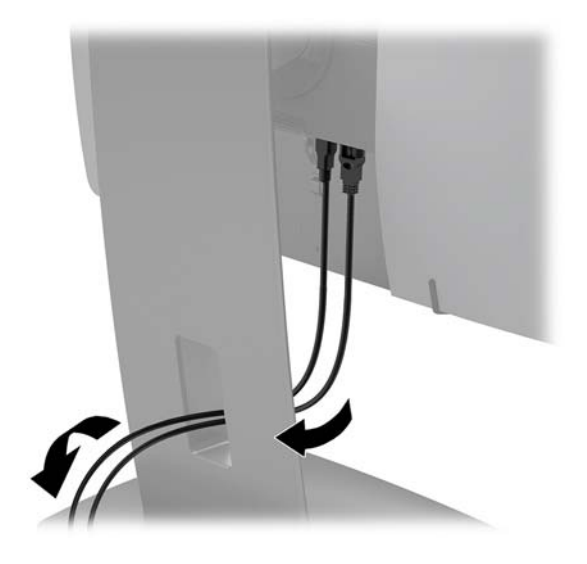

- **4.** Collegare i cavi periferici alle rispettive porte.
- **5.** Collegare il cavo di alimentazione all'apposito connettore sul retro del computer.

#### **Collegamento di un monitor**

Le porte sul retro del computer consentono di collegare fino a due monitor al computer.

Se si aggiunge un monitor dotato di porta DisplayPort, non è necessario l'utilizzo dell'adattatore video. Se si aggiunge un monitor che non è dotato di porta DisplayPort, è possibile acquistare un adattatore video da HP per la propria configurazione.

Gli adattatori DisplayPort e i cavi video devono essere acquistati separatamente. HP offre i seguenti adattatori:

- Adattatore da DisplayPort a VGA
- Adattatore da DisplayPort a DVI

Per collegare un monitor:

- **1.** Spegnere il computer e il monitor che si desidera collegare al computer.
- **2.** Rimuovere il coperchio della porta posteriore sul computer.
- **3.** Se il monitor è dotato di connettore DisplayPort, utilizzare un cavo DisplayPort per collegare direttamente il connettore DisplayPort sul retro del computer al connettore DisplayPort sul monitor.
- <span id="page-22-0"></span>**4.** Se il monitor non è dotato di connettore DisplayPort, collegare un adattatore video DisplayPort al connettore DisplayPort del computer. Collegare quindi un cavo (VGA o DVI, a seconda della propria applicazione) tra l'adattatore e il monitor.
- **5.** Riposizionare il coperchio della porta posteriore sul computer.
- **6.** Accendere il computer e il monitor.
- **X NOTA:** Utilizzare il software della scheda grafica o le Impostazioni dello schermo di Windows per configurare il monitor come immagine speculare dello schermo del computer o come estensione dello stesso.

#### **Scollegamento dei cavi**

- **1.** Potrebbe essere necessario rimuovere il cavo di sicurezza eventualmente installato sul retro del computer.
- **2.** Posizionare il computer su una superficie piana e morbida con il lato anteriore rivolto verso il basso. HP consiglia di utilizzare una coperta, un asciugamano o un altro tipo di panno morbido per proteggere il frontalino e la superficie dello schermo da graffi o altri danni.
- **3.** Se è installato un coperchio della porta posteriore, rimuoverlo.
- **4.** Scollegare i cavi dalle porte.

### **Rimozione e installazione del coperchio della porta posteriore**

#### **Rimozione del coperchio della porta posteriore**

- **1.** Posizionare il computer su una superficie piana e morbida con il lato anteriore rivolto verso il basso. HP consiglia di utilizzare una coperta, un asciugamano o un altro tipo di panno morbido per proteggere il frontalino e la superficie dello schermo da graffi o altri danni.
- **2.** Se la vite di blocco di sicurezza è serrata, svitarla mediante un cacciavite di sicurezza antimanomissione Torx T15.

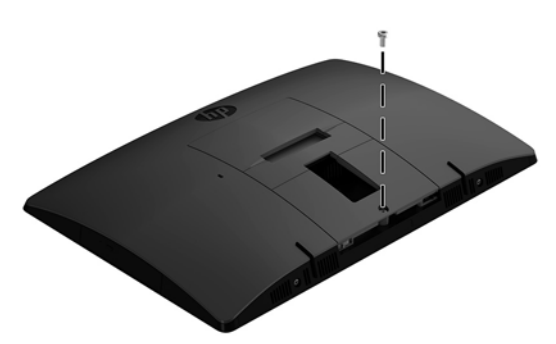

**3.** Far scorrere le linguette di fermo del coperchio della porta posteriore verso l'interno (1) per rilasciare il coperchio della porta.

<span id="page-23-0"></span>**4.** Tirare il coperchio della porta (2) verso il basso e rimuoverlo dal computer.

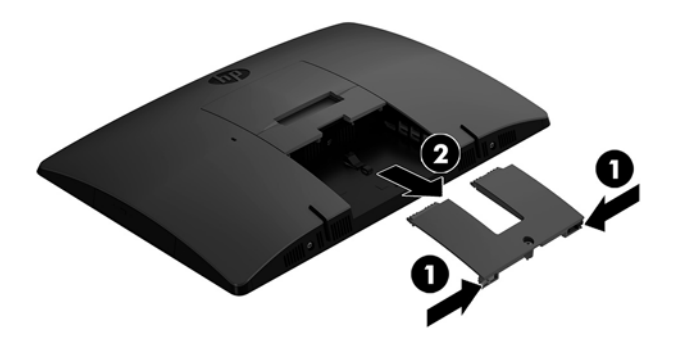

### **Installazione del coperchio della porta posteriore**

- **1.** Verificare che tutti i cavi siano collegati.
- **2.** Tenere il coperchio della porta parallelo al computer e allineare le due linguette sul coperchio della porta con le scanalature nella parte superiore del vano della porta posteriore.
- **3.** Far scorrere il coperchio della porta (1) fino a fare scattare le linguette in posizione.
- **4.** Far scorrere le linguette di fermo del coperchio della porta posteriore verso l'esterno (2) per bloccare il coperchio della porta in posizione.

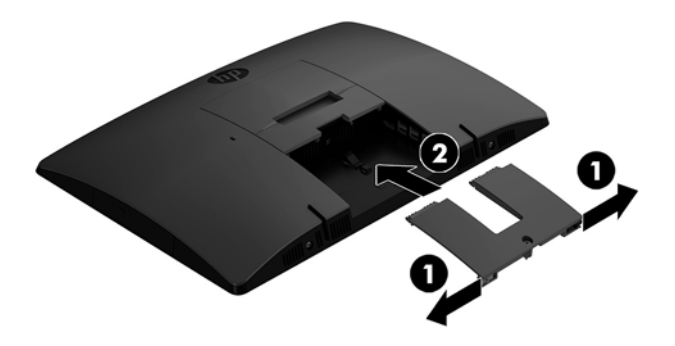

**5.** È possibile impedire l'accesso ai componenti interni e alle porte proteggendo il coperchio della porta posteriore. Utilizzare un cacciavite antimanomissione Torx T15 per serrare la vite prigioniera nello chassis.

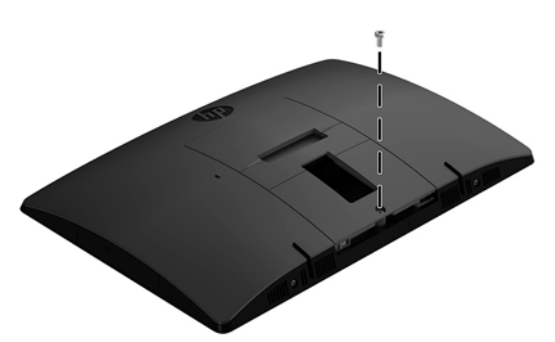

## <span id="page-24-0"></span>**Posizionamento del computer**

Questo computer potrebbe essere fornito con un supporto reclinabile o un supporto regolabile in altezza.

- Regolazione di un supporto a cavalletto
- [Regolazione del supporto regolabile in altezza](#page-25-0)

### **Regolazione di un supporto a cavalletto**

**ATTENZIONE:** Se è installato un cavo con lucchetto, reclinare il computer con cautela. Il cavo o il blocco potrebbero interferire con la rotazione o l'angolo di inclinazione.

Questo supporto consente di cambiare la posizione del computer da reclinabile a verticale.

Per regolare la posizione del computer dalla posizione reclinabile a quella verticale:

- **1.** Afferrare sia la parte superiore che quella inferiore del computer e sollevarlo fino al punto di più elevato.
- **2.** Spingere la parte inferiore del computer verso il basso e regolarlo secondo l'inclinazione appropriata.

Per cambiare la posizione del computer da verticale a reclinabile:

- **1.** Sollevare la parte inferiore del computer fino a raggiungere la parte superiore massima.
- **2.** Afferrare sia la parte superiore che inferiore del computer e premere verso il basso fino a quando il computer è nella posizione desiderata.

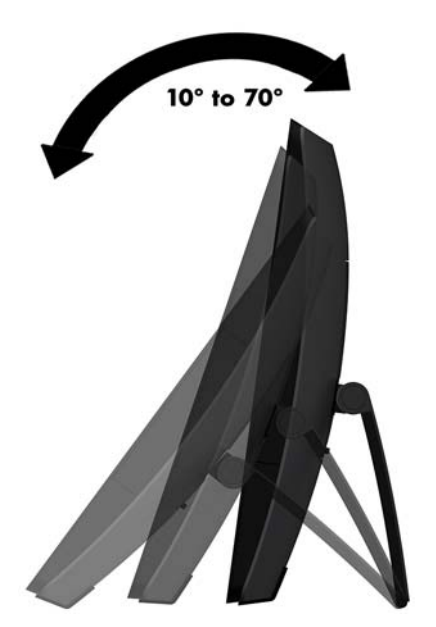

### <span id="page-25-0"></span>**Regolazione del supporto regolabile in altezza**

ATTENZIONE: Se è installato un cavo con lucchetto, ruotare o reclinare il computer con cautela. Il cavo o il blocco potrebbero interferire con la rotazione o l'angolo di inclinazione.

Questo supporto consente di:

- Inclinare il computer da -5 ° a 20 ° dal desktop
- Regolare l'altezza del computer entro un intervallo di 110 mm (4,3 pollici)
- Ruotare l'orientamento del computer da orizzontale a verticale
- Ruotare il computer fino a 45° in entrambi i lati

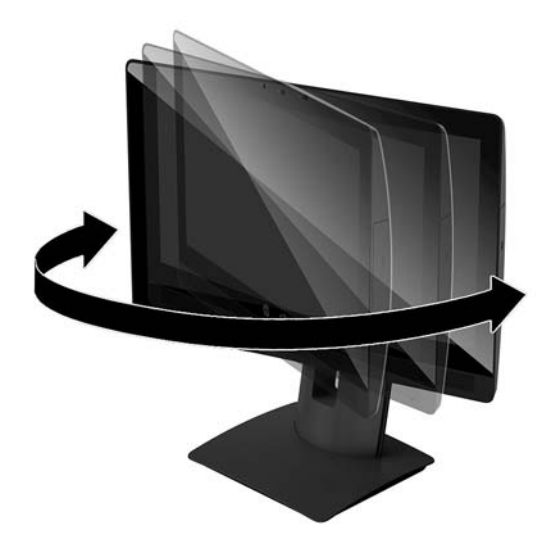

Per inclinare il computer, afferrarne la parte superiore e inferiore e regolarlo secondo l'inclinazione appropriata.

Per cambiare l'altezza del computer, afferrare entrambi i lati del computer e sollevarlo o abbassarlo all'altezza appropriata.

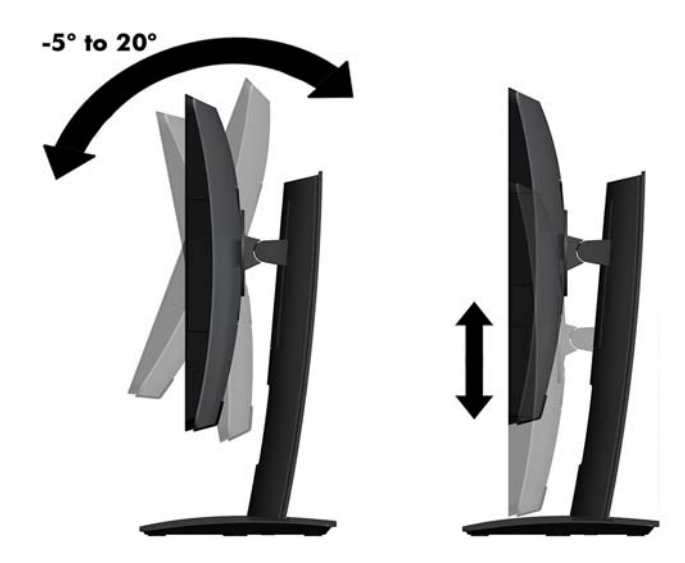

## <span id="page-26-0"></span>**Installazione di un cavo di sicurezza**

Un cavo di sicurezza è un dispositivo di blocco a cui è collegato un cavo. Un'estremità del cavo viene fissata alla scrivania (o a un altro oggetto stabile) mentre l'altra estremità del cavo viene collegata all'attacco per cavo di sicurezza sul computer. Chiudere il blocco del cavo di sicurezza con la chiave.

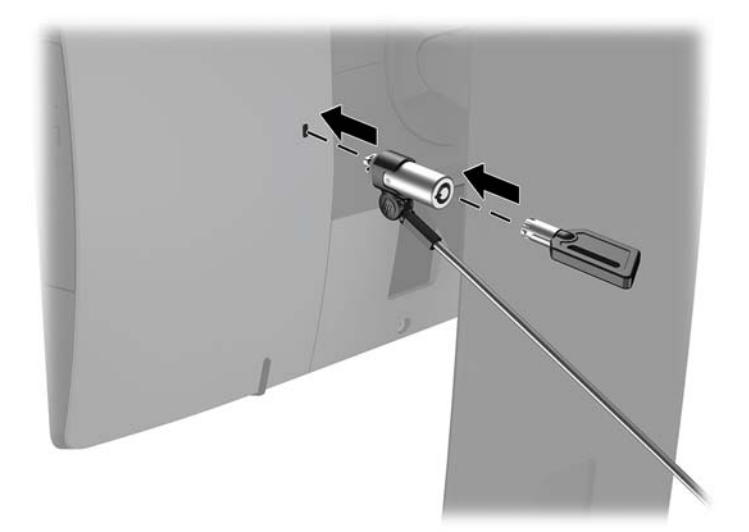

**ATTENZIONE:** quando è installato un cavo di sicurezza, prestare attenzione durante la regolazione dell'inclinazione, della rotazione o dell'altezza del computer poiché il cavo o il blocco potrebbero interferire con la regolazione.

## <span id="page-27-0"></span>**Collegamento e scollegamento dell'alimentazione**

### **Collegamento dell'alimentazione**

- **1.** Collegare il computer a una sorgente di alimentazione.
	- Se il modello di computer è ProOne 600, collegare un'estremità del cavo di alimentazione a una presa elettrica CA con messa a terra (1) e l'altra estremità al computer (2).

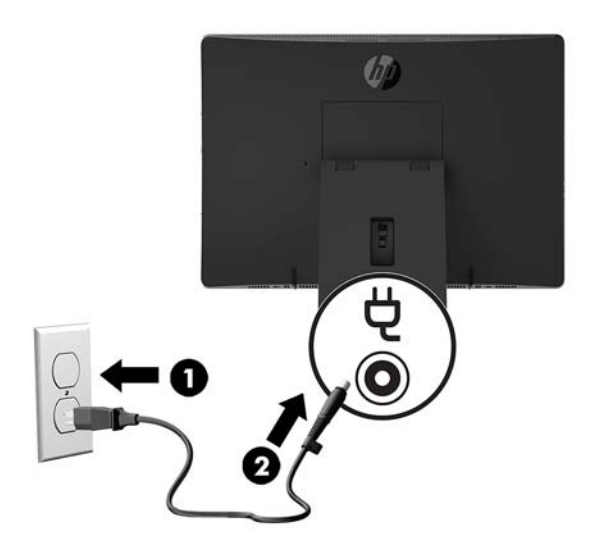

● Collegare un'estremità del cavo di alimentazione all'adattatore CA (1) e l'altra estremità alla presa CA con messa a terra (2), quindi collegare l'adattatore CA al computer (3).

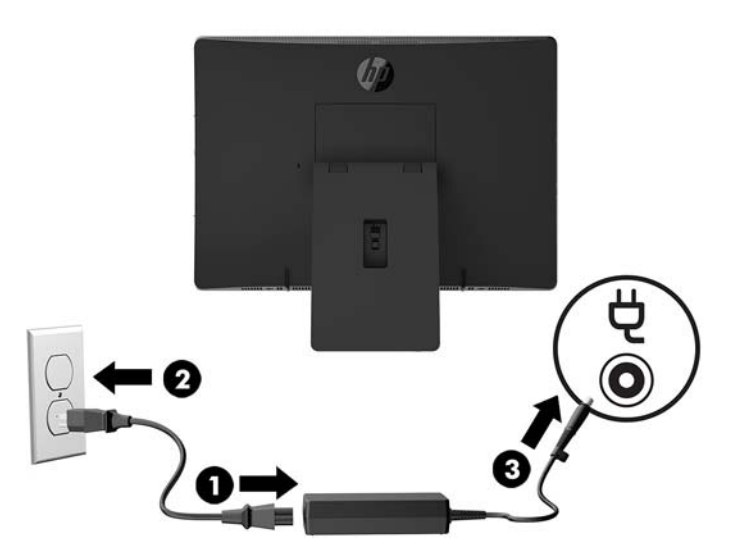

**2.** Premere il pulsante di alimentazione al lato del computer per accenderlo.

### **Scollegamento dell'alimentazione**

- 1. Rimuovere tutti i supporti rimovibili dal computer, quali dischi ottici o unità flash USB.
- **2.** Spegnere il computer tramite il sistema operativo, quindi spegnere tutte le periferiche esterne.
- **3.** Scollegare il cavo di alimentazione dalla presa CA e gli eventuali dispositivi esterni.

### <span id="page-28-0"></span>**Webcam**

Con Skype for Business installato sul dispositivo sorgente esterno, è possibile utilizzare la webcam sul monitor nei seguenti modi:

- **•** Effettuare videoconferenze online in streaming
- Inviare e ricevere messaggi immediati
- 3ianificare riunioni
- Garantire la protezione delle conversazioni

#### **Funzionamento della webcam**

- **▲** Far scorrere l'otturatore della webcam verso sinistra per aprire la webcam.
- **▲** Far scorrere l'otturatore della webcam verso destra per chiudere la webcam.

### <span id="page-29-0"></span>**Impostazione di Windows Hello**

Se sul computer in uso è installato il sistema operativo Windows 10, attenersi a questa procedura per impostare il riconoscimento facciale Windows Hello:

- **1.** Selezionare il pulsante **Start**, selezionare **Impostazioni**, quindi selezionare **Account** e **Opzioni di accesso**.
- **2.** In **Windows Hello**, attenersi alle istruzioni visualizzate per aggiungere sia una password che un PIN a 4 cifre. Quindi registrare l'impronta digitale o l'ID visivo.

### **Sincronizzazione della tastiera o del mouse wireless opzionali**

La tastiera e il mouse senza fili sono componenti opzionali. Il mouse e la tastiera sono sincronizzati per impostazione predefinita. Se non funzionano, rimuovere e sostituire le batterie. Se il mouse e la tastiera non si sincronizzano ancora, seguire questa procedura per sincronizzarli manualmente.

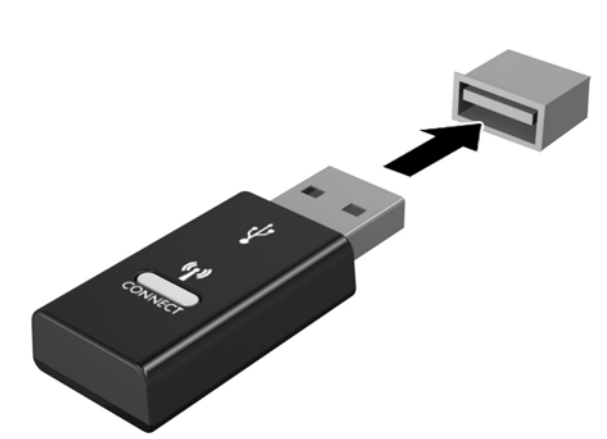

**2.**

**1.**

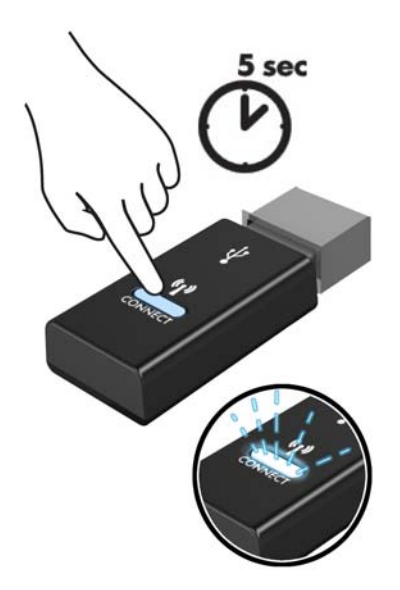

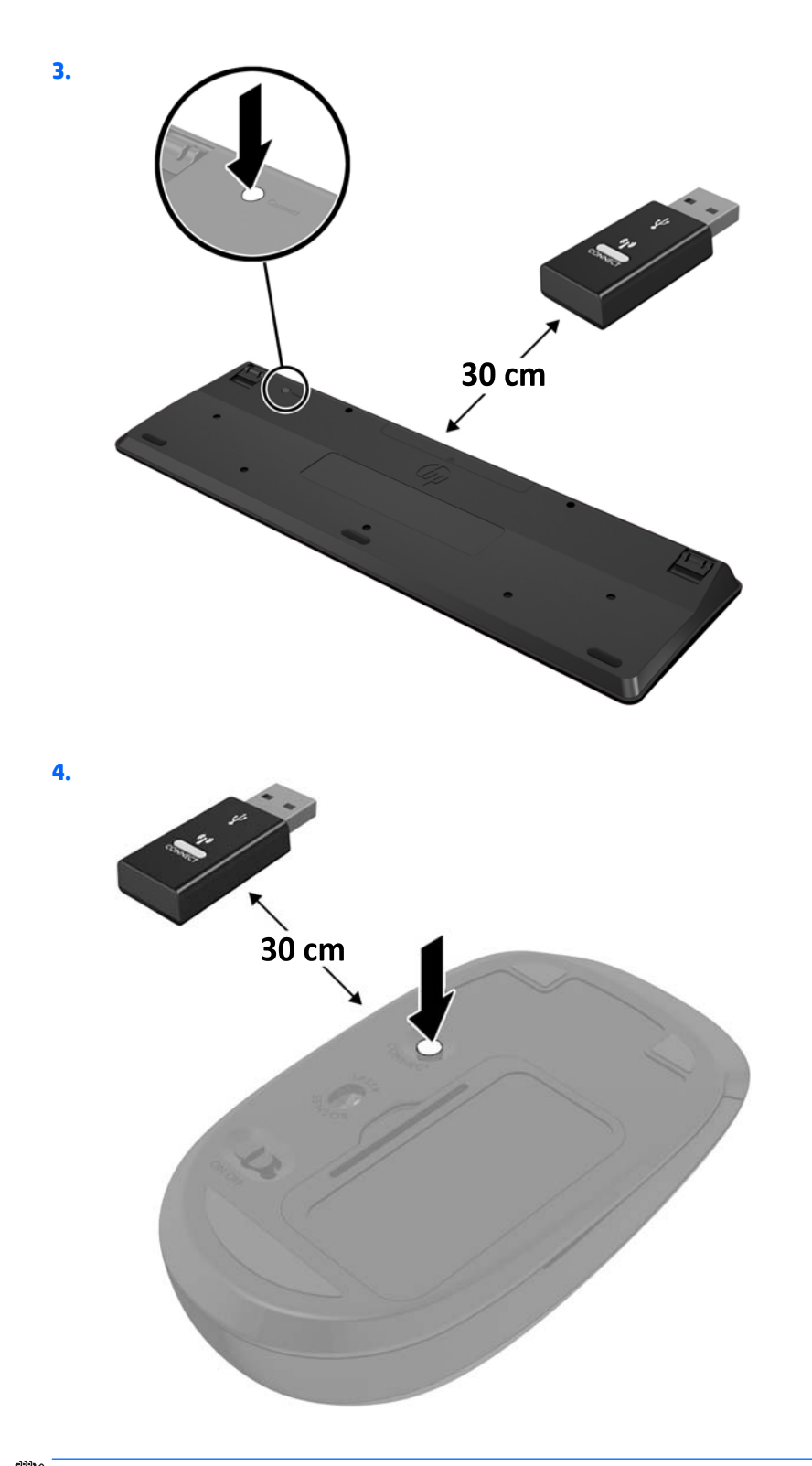

**NOTA:** Se il mouse e la tastiera non funzionano ancora, rimuovere e sostituire le batterie. Se il mouse e la tastiera non si sincronizzano ancora, rieseguire la sincronizzazione.

# <span id="page-31-0"></span>**3 Riparazioni e aggiornamenti dell'hardware**

### **Avvertenze ed avvisi**

Prima di eseguire gli aggiornamenti, assicurarsi di leggere attentamente tutte le istruzioni, le precauzioni e gli avvertimenti riportati in questa guida.

**AVVERTENZA!** Per ridurre il rischio di lesioni fisiche dovute a scosse elettriche, superfici surriscaldate o incendi:

Scollegare il cavo di alimentazione dalla presa CA prima di rimuovere il modulo. Le parti sotto tensione si trovano all'interno.

Lasciar raffreddare i componenti interni del sistema prima di toccarli.

Rimettere in posizione e fissare il modulo prima di collegare di nuovo l'alimentazione.

Non collegare telecomunicatori o connettori telefonici alle prese del controller dell'interfaccia di rete (NIC).

Non escludere la spina di messa a terra del cavo di alimentazione, in quanto svolge un'importante funzione di sicurezza.

Collegare il cavo di alimentazione a una presa CA (provvista del terminale di messa a terra) facilmente accessibile in ogni momento.

Per la propria sicurezza, non appoggiare nulla sopra i cavi. Sistemarli in modo che non possano essere calpestati accidentalmente. Non tirare i cavi. Per staccare il cavo dalla presa CA, afferrarlo per la spina.

Per ridurre il rischio di lesioni gravi, leggere la *Guida alla sicurezza e al comfort*. In cui vengono fornite la descrizione della corretta configurazione della workstation, le linee guida per la postura e le abitudini di lavoro da adottare che aumentano il comfort e diminuiscono i rischi di lesioni. Questa guida fornisce inoltre informazioni sulla sicurezza meccanica ed elettrica. La guida si trova sul Web alla pagina [http://www.hp.com/](http://www.hp.com/ergo) [ergo.](http://www.hp.com/ergo)

**ATTENZIONE:** L'elettricità statica può danneggiare i componenti elettrici del computer o delle parti opzionali. Prima di iniziare queste procedure, assicurarsi di scaricare l'elettricità statica toccando brevemente un oggetto metallico dotato di messa a terra. Per ulteriori informazioni, consultare Scariche elettrostatiche [a pagina 43.](#page-48-0)

Quando il computer è collegato a una sorgente di alimentazione CA, la scheda di sistema è sempre alimentata. È necessario scollegare il cavo di alimentazione dalla fonte di alimentazione prima di aprire il computer al fine di impedire danni ai componenti interni.

## **Ulteriori informazioni**

Per ulteriori informazioni sulla rimozione e sostituzione dei componenti hardware, sull'utility Computer Setup e sulla risoluzione dei problemi, consultare la guida (disponibile solo in inglese) *Maintenance and Service Guide* (Guida ai servizi e alla manutenzione) relativa al computer in uso all'indirizzo<http://www.hp.com>.

## <span id="page-32-0"></span>**Rimozione delle batterie dalla tastiera o dal mouse wireless opzionali**

**NOTA:** La tastiera e il mouse senza fili sono componenti opzionali.

Per rimuovere le batterie dalla tastiera senza fili, rimuovere lo sportello delle batterie sul lato inferiore della tastiera (1) ed estrarre le batterie dal vano batterie (2).

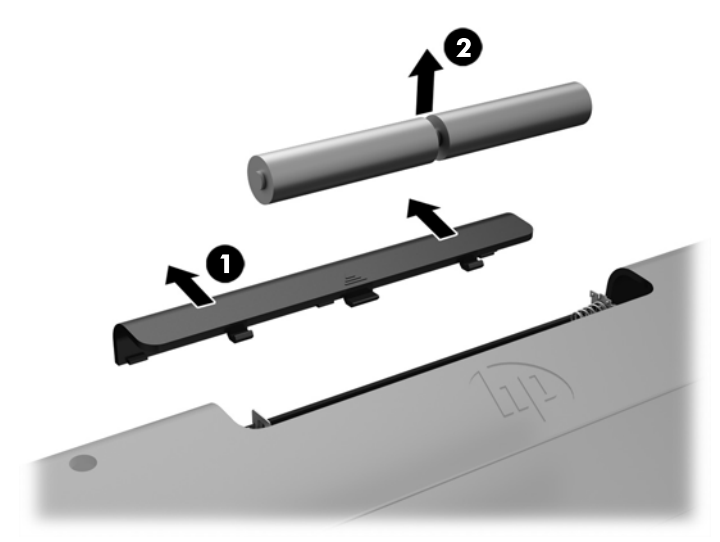

Per rimuovere le batterie dal mouse senza fili, rimuovere lo sportello delle batterie sul lato inferiore del mouse (1) ed estrarre le batterie dal vano batterie (2).

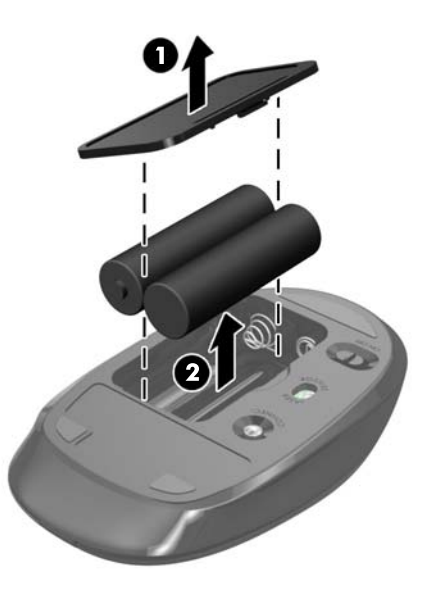

## <span id="page-33-0"></span>**Rimozione e sostituzione del pannello di accesso al computer**

#### **Rimozione del pannello di accesso al computer**

Per accedere ai componenti interni, è necessario rimuovere il pannello di accesso.

- **1.** Rimuovere tutti i supporti rimovibili dal computer, quali dischi ottici o unità flash USB.
- **2.** Spegnere il computer tramite il sistema operativo, quindi spegnere tutte le periferiche esterne.
- **3.** Scollegare il cavo di alimentazione dalla presa CA e gli eventuali dispositivi esterni.
- **ATTENZIONE:** prima di aggiungere o rimuovere moduli di memoria, è necessario scollegare il cavo di alimentazione e attendere circa 30 secondi per scaricare l'eventuale tensione residua. Indipendentemente dallo stato di accensione, quando il computer è collegato a una presa CA funzionante, i moduli di memoria sono sempre alimentati. L'aggiunta o la rimozione dei moduli di memoria quando il sistema è alimentato può causare danni irreparabili ai moduli di memoria o alla scheda di sistema.
- **4.** Rimuovere/sganciare gli eventuali dispositivi di sicurezza che impediscono l'apertura del computer.
- **5.** Posizionare il computer su una superficie piana e morbida con il lato anteriore rivolto verso il basso. HP consiglia di utilizzare una coperta, un asciugamano o un altro tipo di panno morbido per proteggere il frontalino e la superficie dello schermo da graffi o altri danni.
- **6.** Rimuovere il coperchio della porta posteriore.

Vedere [Rimozione del coperchio della porta posteriore a pagina 17.](#page-22-0)

**7.** Scollegare i cavi collegati al computer.

Vedere [Scollegamento dei cavi a pagina 17](#page-22-0).

**8.** Rimuovere il supporto.

Vedere [Collegamento e rimozione di un supporto a pagina 11](#page-16-0).

**9.** Tirare verso l'alto i bordi del pannello di accesso, quindi sollevarlo (2) per rimuoverlo dal computer.

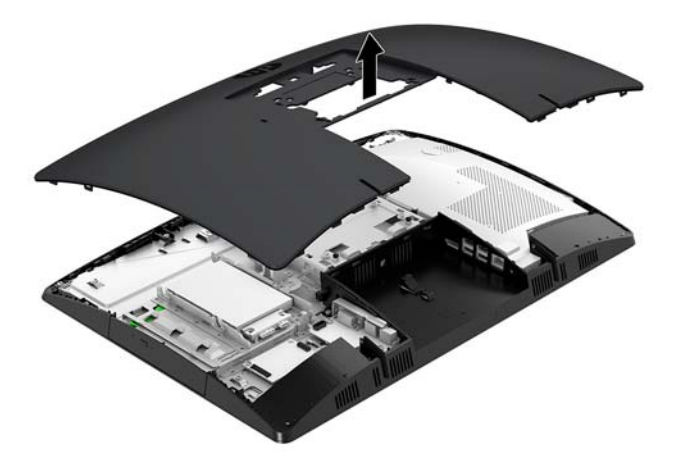

#### <span id="page-34-0"></span>**Riposizionamento del pannello di accesso del computer**

**1.** Allineare i bordi del pannello di accesso con il computer. Premere sulle linguette su tutti i lati del pannello finché quest'ultimo non scatta in posizione.

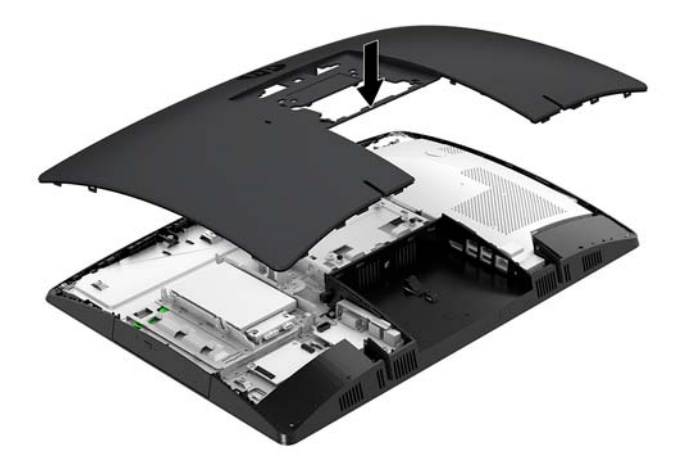

- **2.** Reinstallare il supporto. Vedere [Collegamento e rimozione di un supporto a pagina 11](#page-16-0).
- **3.** Ricollegare tutti i cavi al computer. Vedere [Collegamento dei cavi a pagina 16.](#page-21-0)
- **4.** Reinstallare il coperchio della porta posteriore. Vedere [Installazione del coperchio della porta posteriore a pagina 18](#page-23-0).
- **5.** Ribloccare gli eventuali dispositivi di sicurezza sganciati durante la rimozione del pannello di accesso.
- **6.** Collocare il computer in posizione verticale.
- **7.** Collegare il cavo di alimentazione ad una presa CA.

## <span id="page-35-0"></span>**Individuazione dei componenti interni**

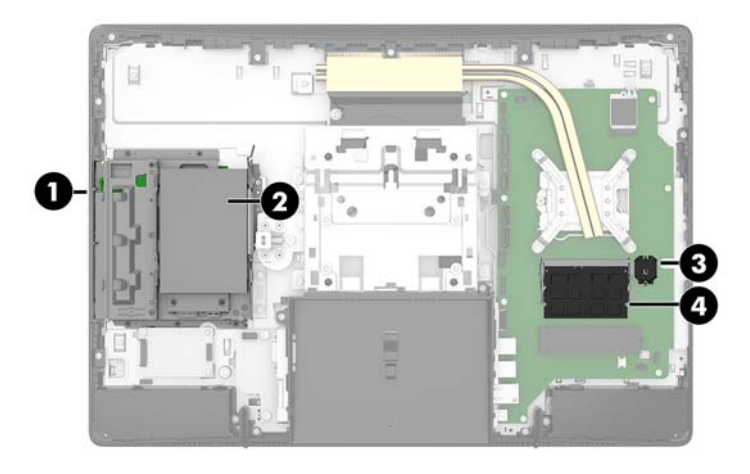

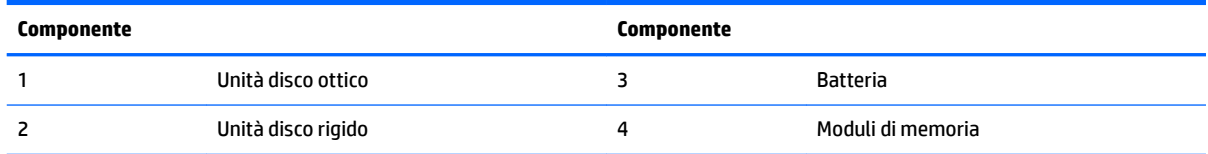

## **Rimozione e installazione della memoria**

Gli slot di memoria sulla scheda di sistema possono essere popolati con un massimo di due moduli di memoria SODIMM standard. Questi slot di memoria contengono almeno un modulo di memoria preinstallato. Un protezione di metallo protegge i moduli di memoria.

#### **Specifiche tecniche del modulo di memoria**

Per un corretto funzionamento del sistema, i moduli di memoria devono avere i seguenti requisiti:

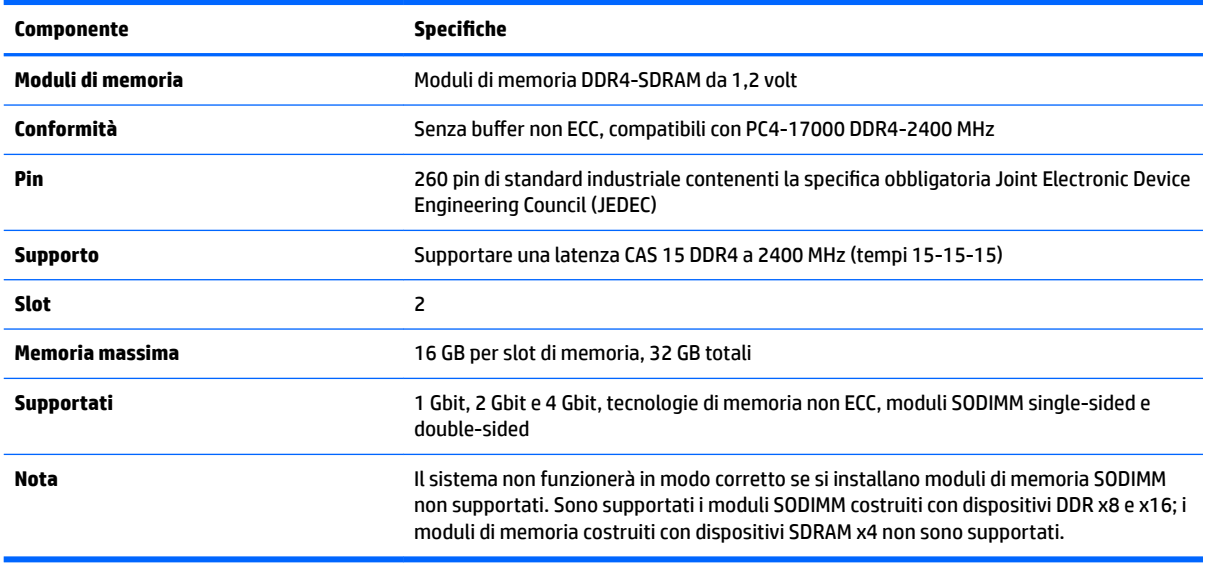

HP offre l'upgrade di memoria su questi computer e consiglia l'acquisto al dettaglio per evitare problemi di compatibilità con memorie di terze parti non supportate.

#### <span id="page-36-0"></span>**Popolamento degli slot del modulo di memoria**

Il sistema funziona automaticamente in modalità a singolo canale, doppio canale o flex, a seconda di quanti moduli di memoria sono installati. Consultare la seguente tabella per identificare la posizione del canale del modulo di memoria.

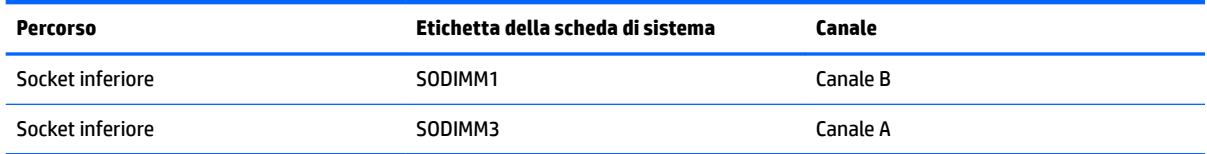

Il sistema funziona automaticamente in modalità a singolo canale, doppio canale o flex, a seconda di quanti moduli di memoria sono installati.

- Il sistema funzionerà in modalità a singolo canale se gli slot del modulo di memoria sono popolati in un solo canale.
- Il sistema funzionerà in modalità a doppio canale con prestazioni superiori se la capacità di memoria del modulo nel Canale A è uguale alla capacità di memoria del modulo nel Canale B.
- Il sistema funzionerà in modalità flex se la capacità di memoria del modulo nel Canale A non è pari alla capacità di memoria del modulo nel Canale B. In modalità flex, il canale popolato con la quantità di memoria inferiore descrive la quantità di memoria totale assegnata alla modalità a doppio canale, mentre la parte rimanente viene assegnata alla modalità a singolo canale. Se un canale avrà maggiore memoria rispetto all'altro, la quantità maggiore deve essere assegnata al canale A.
- In qualsiasi modalità, la velocità operativa massima è determinata dal modulo di memoria più lento del sistema.

### <span id="page-37-0"></span>**Installazione dei moduli di memoria**

Sulla scheda di sistema sono presenti due slot di memoria. Per rimuovere o installare i moduli di memoria:

- **1.** Rimuovere il pannello di accesso. Per istruzioni, vedere [Rimozione del pannello di accesso al computer a pagina 28](#page-33-0).
- **2.** Rimuovere la protezione da interferenze elettromagnetiche (EMI) dalla scheda di sistema.
	- Se il modello di computer è ProOne 600, sollevare la protezione EMI dalla scheda di sistema.

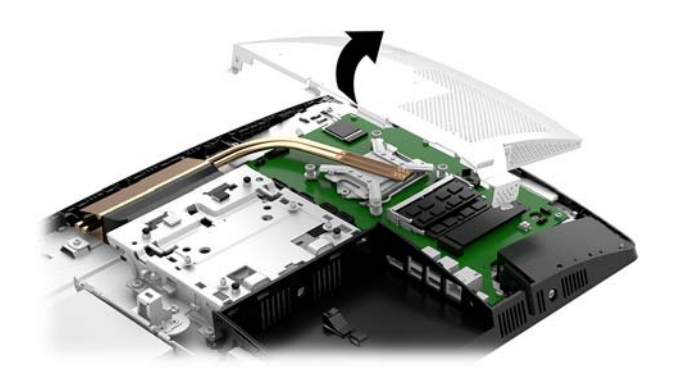

● Se il modello di computer è ProOne 400, utilizzare un cacciavite Torx o a lama piatta per rimuovere le viti che fissano la protezione EMI e sollevare la protezione dal computer.

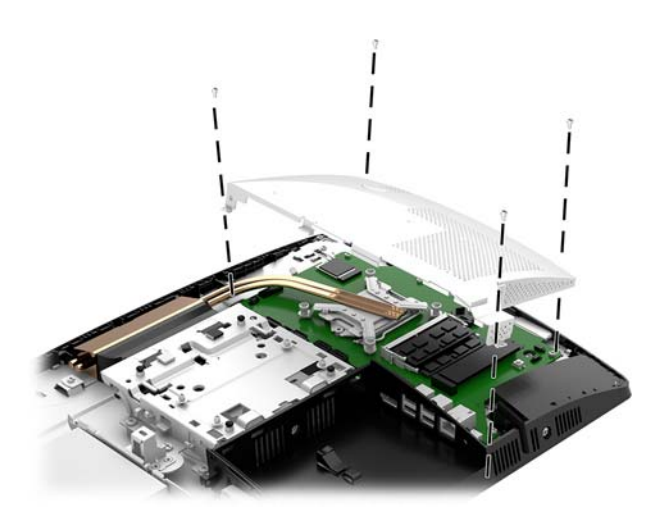

**3.** Per individuare i moduli di memoria sulla scheda di sistema, vedere **Individuazione dei componenti** [interni a pagina 30](#page-35-0).

**4.** Per rimuovere un modulo di memoria, premere verso l'esterno le due levette su ciascun lato del modulo di memoria (1), quindi estrarre il modulo dallo slot (2).

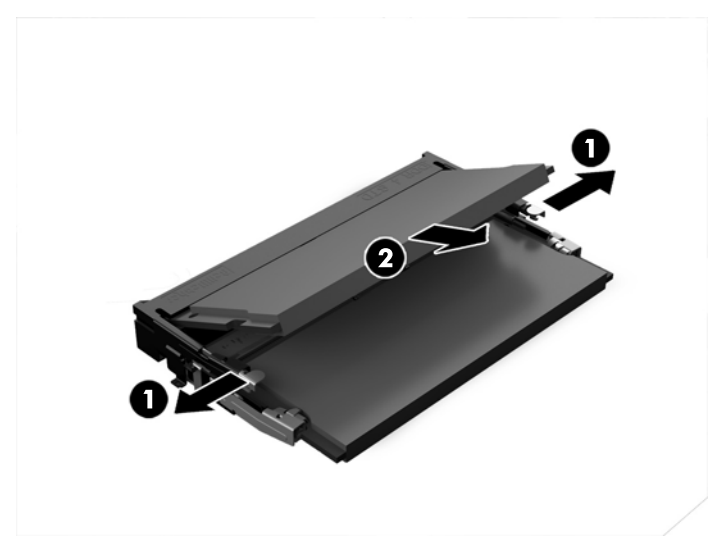

**5.** Far scorrere il nuovo modulo di memoria nello slot con un'angolazione di circa 30° (1), quindi spingerlo nello slot (2) in modo che le levette lo blocchino in posizione.

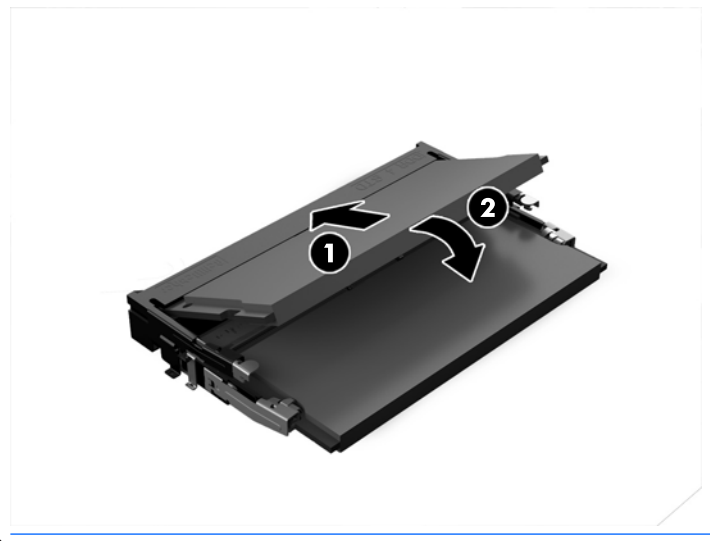

- **WE NOTA:** un modulo di memoria può essere installato in un solo verso. Far combaciare la tacca sul modulo con la linguetta sullo slot di memoria.
- **6.** Reinstallare la protezione EMI sulla scheda di sistema.
	- Se il modello di computer è un ProOne 600, posizionare la protezione EMI fissa nello chassis e premerla in posizione.

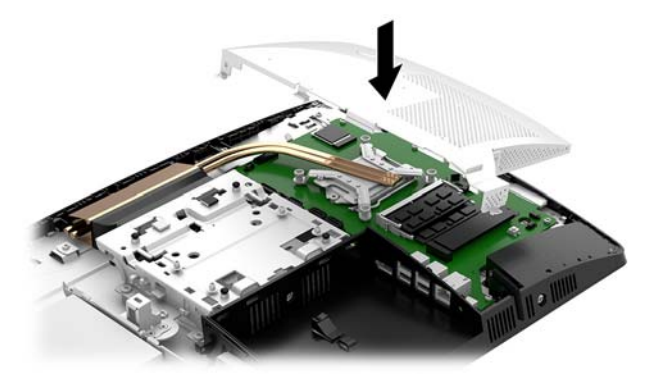

Se il modello di computer è ProOne 400, posizionare la protezione EMI sul telaio e utilizzare un cacciavite Torx o a lama piatta per serrare le viti per fissare la protezione EMI.

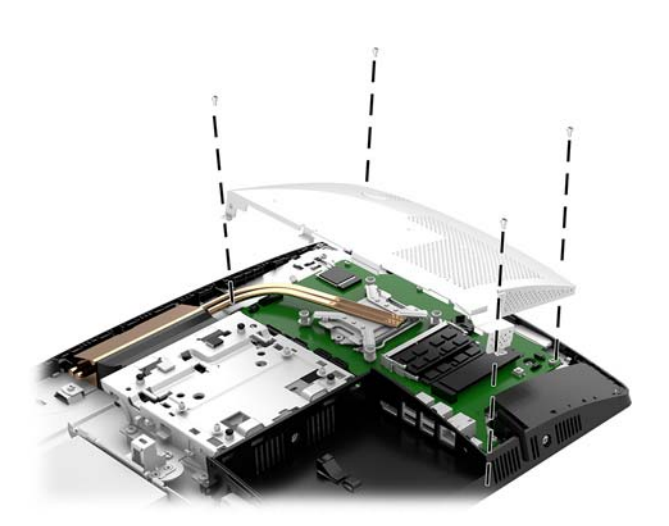

**7.** Installare il pannello di accesso.

Per istruzioni, vedere [Riposizionamento del pannello di accesso del computer a pagina 29](#page-34-0).

**8.** Accendere il computer. All'accensione del computer la memoria aggiuntiva viene riconosciuta in modo automatico.

## <span id="page-40-0"></span>**Sostituzione della batteria RTC (real-time clock)**

La batteria in dotazione con il computer alimenta l'orologio in tempo reale. Quando si sostituisce la batteria, utilizzare una batteria sostitutiva equivalente a quella originariamente installata sul computer. cioè batterie a bottone al litio da 3 Volt.

**AVVERTENZA!** Il computer contiene una batteria interna al diossido di litio manganese. Esiste il rischio di incendio o di ustioni se la batteria non viene maneggiata correttamente. Per ridurre il rischio di lesioni fisiche

Non tentare di ricaricare la batteria.

Non esporre le batterie a temperature superiori a 60°C (140°F).

I contatti esterni non devono essere smontati, piegati, forati, messi in cortocircuito, né gettati nel fuoco o in acqua.

Sostituire solo con ricambi HP designati per questo prodotto.

**ATTENZIONE:** Prima di sostituire la batteria, è importante eseguire il backup delle impostazioni CMOS del computer. Quando la batteria viene tolta o sostituita, le impostazioni CMOS vengono cancellate.

l'accumulo di elettricità statica nel corpo umano può danneggiare i componenti elettrici del computer o di altre periferiche. Prima di iniziare queste procedure, assicurarsi di scaricare l'elettricità statica toccando brevemente un oggetto metallico dotato di messa a terra.

**NOTA:** la durata di vita della batteria al litio può essere estesa collegando il computer a una presa CA funzionante. La batteria al litio viene utilizzata solo quando il computer non è collegato all'alimentazione CA.

HP invita i clienti a riciclare l'hardware usato, le cartucce originali HP e le batterie ricaricabili. Per ulteriori informazioni relative ai programmi di riciclaggio, visitare il sito [http://www.hp.com/recycle.](http://www.hp.com/recycle)

Per individuare la batteria sulla scheda di sistema, vedere [Individuazione dei componenti interni a pagina 30](#page-35-0).

**1.** Rimuovere il pannello di accesso.

Per istruzioni, vedere [Rimozione del pannello di accesso al computer a pagina 28](#page-33-0).

- **2.** Rimuovere la protezione da interferenze elettromagnetiche (EMI) dalla scheda di sistema.
	- Se il modello di computer è ProOne 600, sollevare la protezione EMI dalla scheda di sistema.

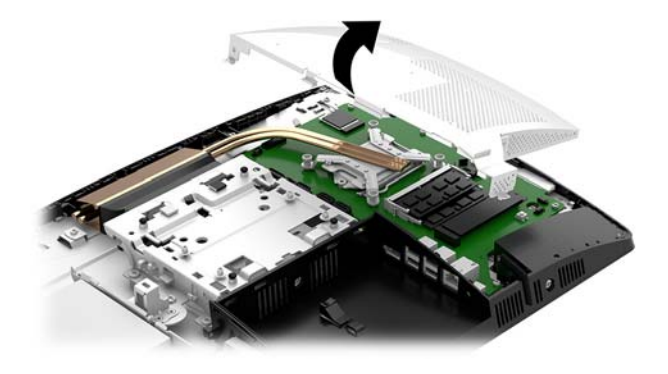

Se il modello di computer è ProOne 400, utilizzare un cacciavite Torx o a lama piatta per rimuovere le viti che fissano la protezione EMI e sollevare la protezione dal computer.

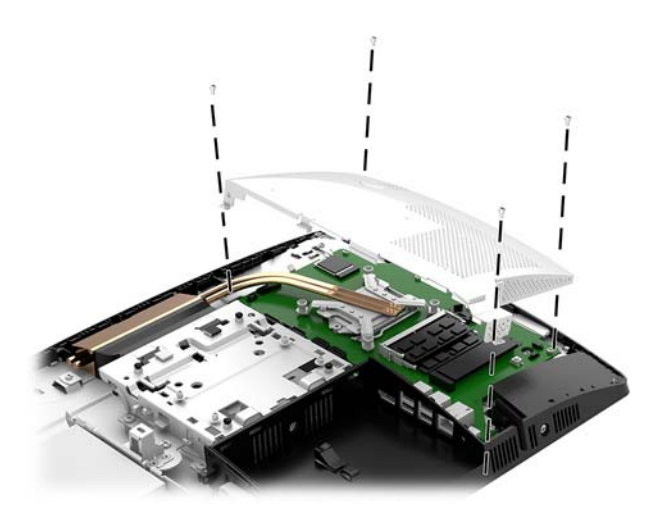

- **3.** Per liberare la batteria dal supporto, stringere la fascetta metallica che fuoriesce da un bordo della batteria. Una volta liberata la batteria estrarla (1).
- **4.** Per inserire la nuova batteria far scorrere un bordo della batteria sostitutiva sotto l'aletta del portabatterie con il lato positivo rivolto verso l'alto. Spingere sull'altro bordo verso il basso finché la pinzetta non afferra l'altro bordo della batteria (2).

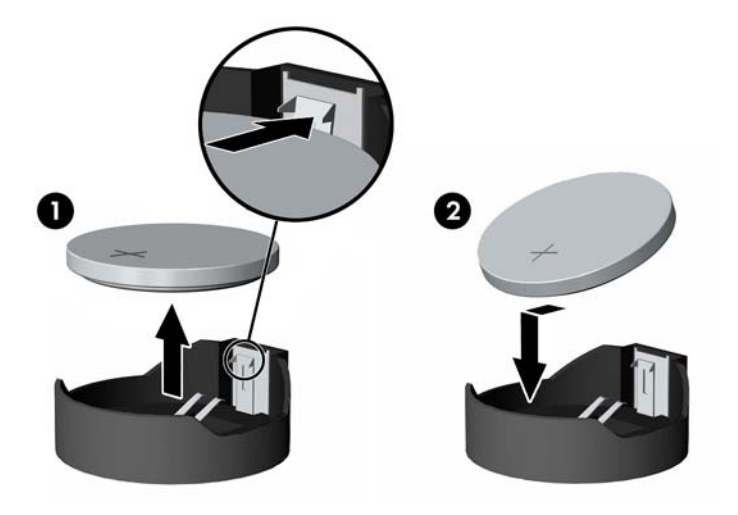

- **5.** Reinstallare la protezione EMI sulla scheda di sistema.
	- Se il modello di computer è un ProOne 600, posizionare la protezione EMI fissa nello chassis e premerla in posizione.

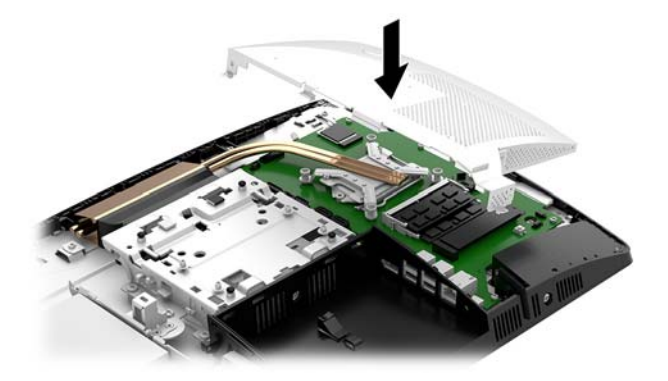

Se il modello di computer è ProOne 400, posizionare la protezione EMI sul telaio e utilizzare un cacciavite Torx o a lama piatta per serrare le viti per fissare la protezione EMI.

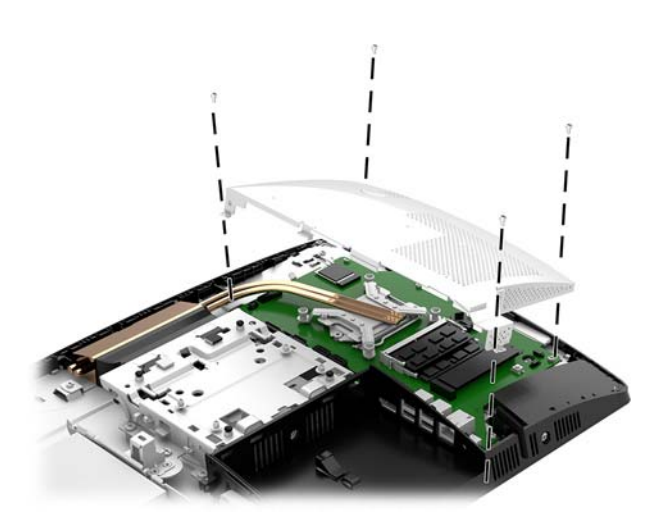

**6.** Installare il pannello di accesso.

Per istruzioni, vedere [Riposizionamento del pannello di accesso del computer a pagina 29](#page-34-0).

- **7.** Accendere il computer.
- **8.** Ripristinare la data e l'ora, le password e tutte le impostazioni speciali del sistema utilizzando Computer Setup.

## <span id="page-43-0"></span>**Sostituzione delle unità**

### **Sostituzione dell'unità disco rigido**

L'unità disco rigido primaria da 2,5 pollici è installata sul lato sinistro del computer, sopra l'unità disco ottico. Per individuare l'unità disco rigido sulla scheda di sistema, vedere Individuazione dei componenti interni [a pagina 30.](#page-35-0)

#### **Rimozione di un'unità disco rigido**

**1.** Rimuovere il pannello di accesso.

Per istruzioni, vedere [Rimozione del pannello di accesso al computer a pagina 28](#page-33-0).

- **2.** Tirare la levetta dell'unità disco rigido verso l'esterno per rilasciare l'unità (1).
- **3.** Far scorrere l'unità disco rigido verso il bordo del computer, quindi sollevarla per estrarla dal telaio unità (2).
- **4.** Scollegare il cavo di alimentazione e il cavo dati dal retro dell'unità (3).

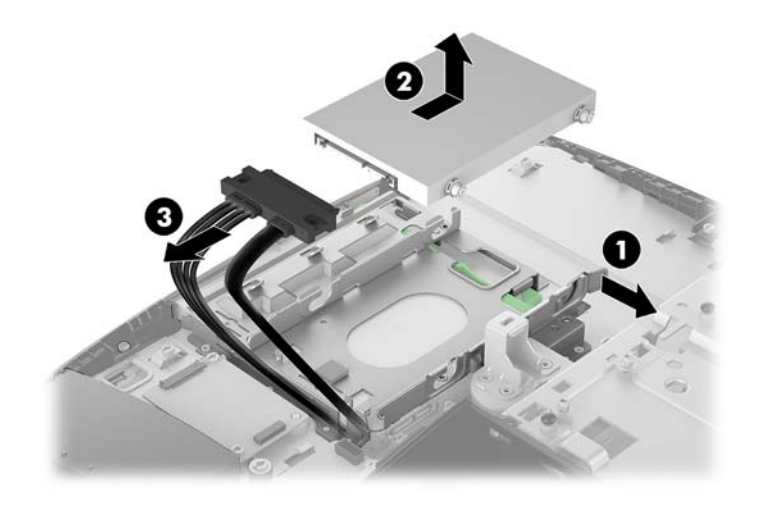

**5.** Rimuovere le quattro viti di montaggio dall'unità disco rigido da 2,5 pollici. Accertarsi di tenere le viti insieme agli occhielli blu di gomma nel caso si debba installare un'unità sostitutiva.

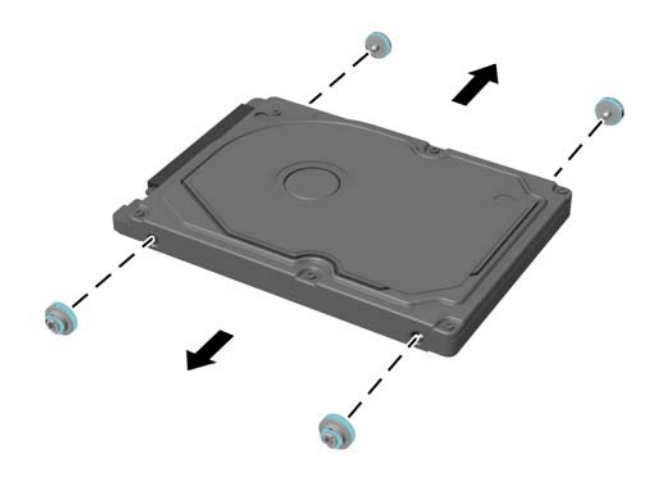

Per istruzioni sull'installazione di un'unità disco rigido, vedere *[Installazione di un'unità disco rigido da 2,5](#page-45-0)* [pollici a pagina 40.](#page-45-0)

#### <span id="page-45-0"></span>**Installazione di un'unità disco rigido da 2,5 pollici**

**1.** Serrare le quattro viti di montaggio con gli anelli di tenuta sulla nuova unità disco rigido da 2,5 pollici.

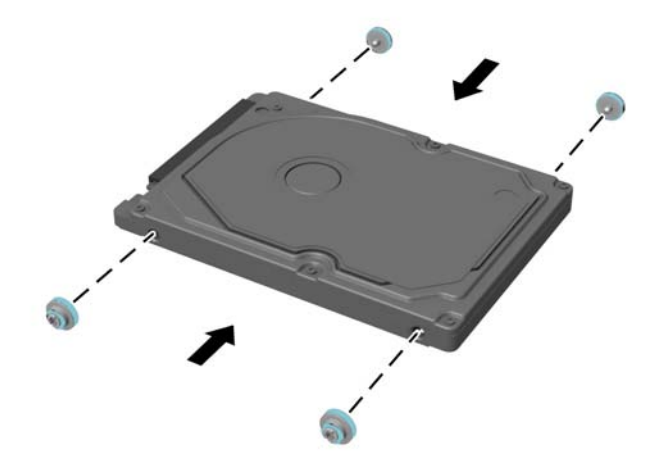

- **2.** Posizionare l'unità disco rigido sopra il telaio unità con i connettori rivolti verso il cavo di alimentazione e il cavo dati.
- **3.** Collegare i cavi dati e di alimentazione all'unità disco rigido (1).
- **4.** Collocare l'unità disco rigido nel telaio unità e farla scorrere con decisione lontano dal computer (2) fino a farla scattare in posizione.

Assicurarsi che la levetta dell'unità disco rigido sia tornata in posizione per coprire gli anelli di tenuta sul lato dell'unità disco rigido.

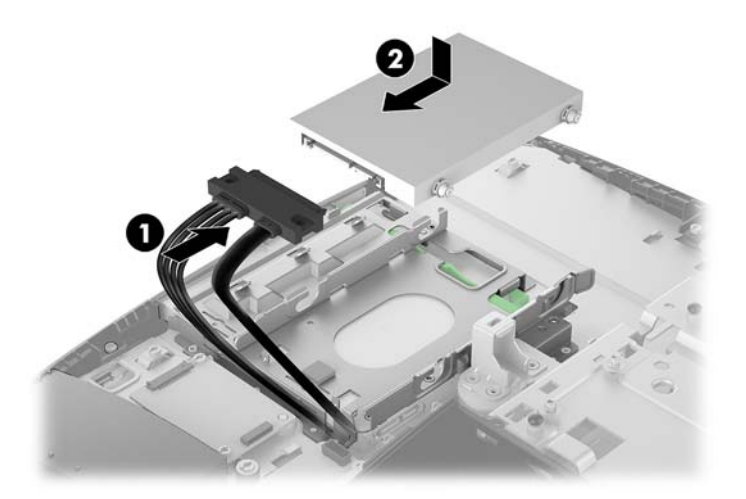

**5.** Installare il pannello di accesso.

Per istruzioni, vedere [Riposizionamento del pannello di accesso del computer a pagina 29](#page-34-0).

### <span id="page-46-0"></span>**Sostituzione dell'unità disco ottico**

L'unità disco ottico si trova sotto l'unità disco rigido. Per individuare l'unità disco ottico sulla scheda di sistema, vedere [Individuazione dei componenti interni a pagina 30.](#page-35-0)

**1.** Rimuovere il pannello di accesso.

Per istruzioni, vedere [Rimozione del pannello di accesso al computer a pagina 28](#page-33-0).

**2.** Rimuovere l'unità disco rigido.

Per istruzioni, vedere [Rimozione di un'unità disco rigido a pagina 38](#page-43-0).

**3.** Premere e tenere premuta la linguetta verde (1) mentre si spinge verso l'interno il gruppo levetta verde (2) sul retro del modulo dell'unità disco ottico, quindi far scorrere l'unità fuori dal telaio (3).

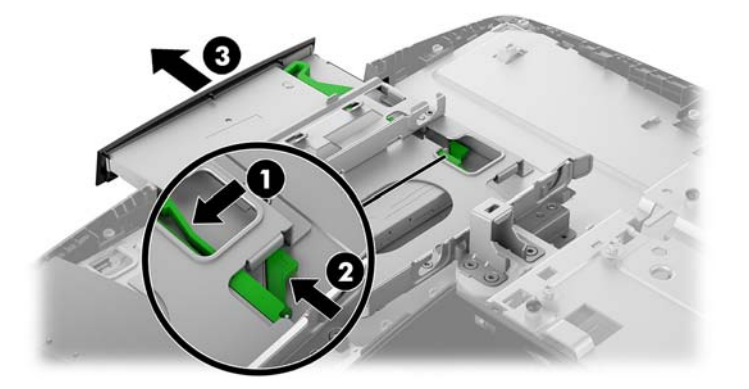

**4.** Estrarre il gruppo levetta verde dall'unità disco ottico.

Conservare questo gruppo levetta per installarlo sulla nuova unità disco ottico.

**5.** Allineare i tre perni del gruppo levetta con i fori situati sulla nuova unità disco ottico, quindi premere il gruppo levetta con decisione nella nuova unità.

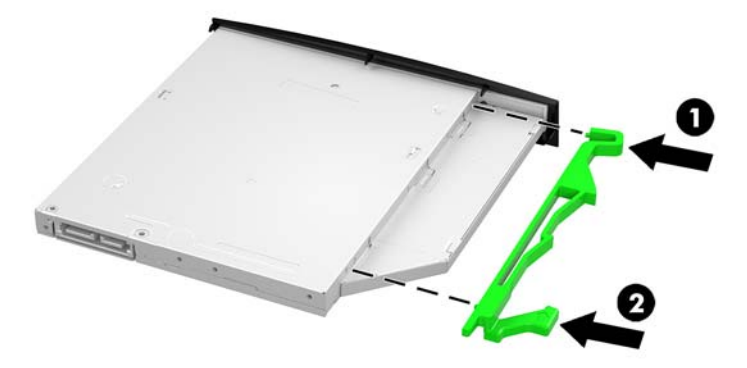

**WAR:** è necessario riutilizzare il gruppo levetta rimosso dalla vecchia unità disco ottico.

- **6.** Allineare la nuova unità disco ottico con l'apertura laterale del computer. Spingere con decisione l'unità fino a farla scattare in posizione.
- **W** NOTA: L'unità disco ottico può essere installata in un solo modo.

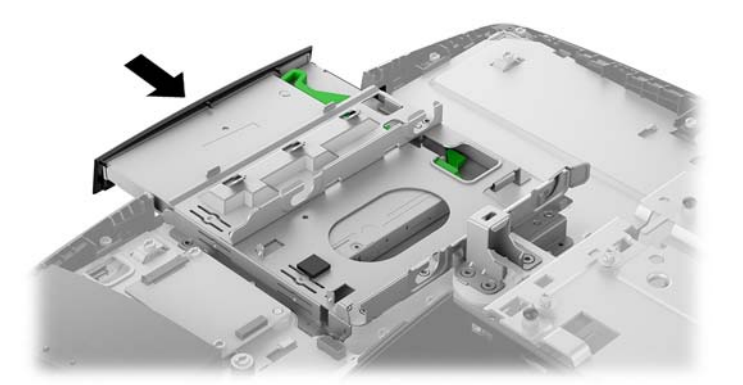

- **7.** Installazione dell'unità disco rigido. Per istruzioni, vedere *[Installazione di un'unità disco rigido da 2,5 pollici a pagina 40](#page-45-0)*.
- **8.** Installare il pannello di accesso. Per istruzioni, vedere [Riposizionamento del pannello di accesso del computer a pagina 29](#page-34-0).

# <span id="page-48-0"></span>**A Scariche elettrostatiche**

Una scarica elettrostatica proveniente da un dito o altro conduttore può danneggiare le schede di sistema o altri dispositivi sensibili all'elettricità statica. Questo tipo di danno può ridurre la durata del dispositivo.

## **Prevenzione dei danni dovuti a scariche elettrostatiche**

Per evitare il rischio di danni causati da scariche elettrostatiche, osservare le precauzioni riportate di seguito:

- Evitare il contatto con le mani durante il trasporto e la conservazione dei prodotti in contenitori antistatici.
- Conservare i componenti sensibili all'elettricità statica nei relativi contenitori finché non si raggiunge una postazione di lavoro priva di cariche elettrostatiche.
- Sistemare i contenitori su una superficie provvista di collegamento a terra prima di estrarne i componenti.
- Evitare di toccare i contatti elettrici, i conduttori e i circuiti.
- Assicurarsi di essere sempre provvisti di un adeguato collegamento a terra quando si tocca un componente o un gruppo sensibile all'elettricità statica.

### **Metodi di messa a terra**

Utilizzare uno o più dei seguenti metodi durante la manipolazione o l'installazione di componenti sensibili all'elettricità statica:

- Indossare un bracciale collegato tramite un cavo a una postazione di lavoro o allo chassis di un computer provvisto di collegamento a massa. I bracciali antistatici sono fascette Ʈessibili con una resistenza di 1 megohm +/- 10 percento nei cavi di terra. Per ottenere un adeguato collegamento a terra, indossare il bracciale a contatto con la pelle.
- Presso le postazioni di lavoro in cui l'operatore deve restare in piedi, utilizzare fascette antistatiche per le caviglie o per le scarpe. Indossare tali protezioni su entrambi piedi in caso di pavimenti con proprietà conduttrici o dissipatrici.
- Utilizzare attrezzi conduttivi.
- Utilizzare un kit di manutenzione portatile comprendente un tappetino da lavoro in grado di dissipare l'elettricità statica.

Se si è sprovvisti delle attrezzature consigliate per un adeguato collegamento a terra, contattare un fornitore di servizi, un concessionario o un rivenditore autorizzato HP.

**MOTA:** Per ulteriori informazioni sull'elettricità statica o per assistenza durante l'installazione dei prodotti, rivolgersi a un fornitore di servizi, concessionario o rivenditore HP autorizzato.

# <span id="page-49-0"></span>**B Linee guida di funzionamento del computer, manutenzione ordinaria e preparazione per il trasporto**

### **Linee guida di funzionamento del computer e manutenzione ordinaria**

Attenersi a queste linee guida per installare correttamente il computer e il monitor ed eseguire la manutenzione ordinaria appropriata:

- Tenere il computer lontano da eccessiva umidità, luce solare diretta e temperature estreme.
- Collocare il computer su una superficie robusta e piana. Per consentire un adequato flusso d'aria, lasciare uno spazio libero di 10,2 cm (4 pollici) in corrispondenza di tutti i lati del computer con prese d'aria e al di sopra del monitor.
- Non ostruire mai il flusso d'aria nel computer bloccando eventuali ventole o entrate d'aria. Non collocare la tastiera, con i piedini abbassati, direttamente contro la parte anteriore dell'unità desktop in quanto potrebbe limitare la circolazione dell'aria.
- Non utilizzare mai il computer con qualsiasi pannello di accesso o coperchio degli slot della scheda di espansione rimosso.
- Non impilare i computer né collocarli in maniera così ravvicinata da essere soggetti ad aria ricircolata o preriscaldata.
- Se il computer va collocato in un cabinet separato, quest'ultimo deve essere fornito di ventilazione d'ingresso e di scarico, e devono essere rispettate le stesse linee guida di funzionamento indicate in precedenza.
- Tenere le sostanze liquide lontane dal computer e dalla tastiera.
- Non coprire mai con alcun tipo di materiale gli slot di ventilazione.
- Installare o abilitare le funzioni di risparmio energetico del sistema operativo o altro software, inclusi gli stati di sospensione.
- Spegnere il computer prima di eseguire una qualsiasi delle operazioni seguenti:
- <span id="page-50-0"></span>– Pulire l'esterno del computer con un panno morbido e umido. Utilizzare prodotti per la pulizia che potrebbero scolorire o danneggiare il rivestimento.
- Pulire lo schermo utilizzando un panno morbido e pulito. Per esigenze di pulizia più complesse, utilizzare una miscela 50/50 di acqua e alcool isopropilico. Spruzzare il detergente su un panno e passare delicatamente il panno umido sulla superficie dello schermo. Non spruzzare il detergente direttamente sulla superficie dello schermo. Potrebbe scorrere dietro il frontalino e danneggiare i componenti elettronici.
- Pulire di tanto in tanto le ventole d'aria su tutti i lati del computer interessati. Lanugine, polvere e altri componenti estranei possono bloccare le ventole e limitare la ventilazione.
- Non utilizzare detergenti che contengono sostanze derivate dal petrolio, come benzene, diluenti o altre sostanze volatili per pulire lo schermo o l'involucro esterno del monitor. Questi prodotti chimici possono danneggiare il computer.

## **Precauzioni unità disco ottico**

Osservare le seguenti linee guida durante il funzionamento o la pulizia dell'unità disco ottico.

- Non spostare l'unità quando questa è in funzione, in quanto ciò potrebbe causare un malfunzionamento durante la lettura.
- Evitare di esporre l'unità a cambiamenti repentini di temperatura, in quanto ciò può causare la formazione di condensa al suo interno. Se la temperatura cambia improvvisamente mentre l'unità è accesa, attendere almeno un'ora prima di scollegare l'alimentazione. Se si utilizza immediatamente l'unità, è possibile che questa non funzioni correttamente durante la lettura.
- Evitare di collocare l'unità in un luogo soggetto ad umidità elevata, temperature estreme, vibrazioni meccaniche o luce solare diretta.

**ATTENZIONE:** Se oggetti o liquidi dovessero penetrare nell'unità, scollegare immediatamente il computer e farlo controllare da un fornitore di servizi HP autorizzato.

### **Preparazione al trasporto**

Seguire i seguenti suggerimenti durante la preparazione del computer al trasporto:

- **1.** Eseguire il backup dei file dell'unità disco rigido su un dispositivo di archiviazione esterno. Assicurarsi che i supporti di backup non siano esposti ad impulsi elettrici o magnetici durante la conservazione o il trasporto.
- **X NOTA:** l'unità disco rigido si blocca automaticamente nel momento in cui non viene più erogata l'alimentazione al sistema.
- **2.** Rimuovere e riporre tutti i supporti rimovibili.
- **3.** Spegnere il computer e le periferiche esterne.
- **4.** Scollegare il cavo di alimentazione dalla presa CA, quindi dal computer.
- **5.** Scollegare i componenti del sistema e le periferiche esterne dalle loro fonti di alimentazione, quindi dal computer.
- **X** NOTA: verificare che tutte le schede siano inserite correttamente nei relativi slot prima di trasportare il computer.
- **6.** Riporre i componenti del computer e i dispositivi esterni nelle confezioni originali o in confezioni simili, con materiale da imballaggio sufficiente a proteggerli.

# <span id="page-51-0"></span>**C Accessibilità**

HP progetta, produce e commercializza prodotti e servizi che possono essere utilizzati da chiunque, incluse persone diversamente abili, sia su base stand-alone che con dispositivi assistivi appropriati.

## **Tecnologie assistive supportate**

I prodotti HP supportano un'ampia gamma di tecnologie assistive del sistema operativo che possono essere configurate per funzionare con tecnologie assistive supplementari. Per individuare ulteriori informazioni sulle funzioni assistive, utilizzare la funzionalità di ricerca sul dispositivo in uso.

**X** NOTA: Per ulteriori informazioni su un prodotto di tecnologia assistiva particolare, contattare l'assistenza clienti per tale prodotto.

### **Come contattare l'assistenza**

L'accessibilità ai nostri prodotti e servizi viene costantemente migliorata e sono graditi commenti da parte degli utenti. Se si è verificato un problema con un prodotto o si desidera informare sulle funzioni di accessibilità che sono state d'aiuto, contattare il numero (888) 259-5707, dal lunedì al venerdì, dalle 6 alle 21 Mountain Time. In caso di persone non udenti o con difficoltà uditive che utilizzano TRS/VRS/WebCapTel, se si richiede assistenza tecnica o si desidera chiedere informazioni sull'accessibilità, contattare il numero (877) 656-7058, dal lunedì al venerdì, dalle 6 alle 21 Mountain Time.

# <span id="page-52-0"></span>**Indice analitico**

#### **A**

accessibilità [46](#page-51-0) Adattatore video DisplayPort, collegamento [16](#page-21-0) alimentazione collegamento [22](#page-27-0) scollegamento [17](#page-22-0), [22](#page-27-0) avvertenze e precauzioni [26](#page-31-0)

#### **B**

blocco cavo di sicurezza [21](#page-26-0) coperchio della porta posteriore [17](#page-22-0)

#### **C**

Cavi [16](#page-21-0) cavi collegamento [16](#page-21-0) scollegamento [17](#page-22-0) cavo di alimentazione collegamento [16](#page-21-0) scollegamento [17](#page-22-0) cavo di sicurezza [21](#page-26-0) collegamento cavi [16](#page-21-0) cavo di alimentazione [16](#page-21-0) monitor [16](#page-21-0) collegamento di un monitor [16](#page-21-0) componenti HP ProOne 400 parte frontale [5](#page-10-0) HP ProOne 400 parte laterale [6](#page-11-0) HP ProOne 600 parte frontale [2](#page-7-0) HP ProOne 600 parte laterale [3](#page-8-0) HP ProOne 600 parte posteriore [4](#page-9-0) interni [30](#page-35-0) posteriore [7](#page-12-0) ProOne 400 [5](#page-10-0) ProOne 600 [2](#page-7-0) componenti anteriori ProOne 400 [5](#page-10-0) ProOne 600 [2](#page-7-0)

componenti laterali ProOne 400 [6](#page-11-0) ProOne 600 [3](#page-8-0) componenti posteriori [7](#page-12-0) ProOne 600 [4](#page-9-0) componenti:interni [30](#page-35-0) computer, linee guida di funzionamento [44](#page-49-0) coperchio della porta [17](#page-22-0) installazione [18](#page-23-0) rimozione [17](#page-22-0) coperchio della porta posteriore [17](#page-22-0) installazione [18](#page-23-0), 0 rimozione [17](#page-22-0)

#### **E**

etichetta certificato di autenticità Microsoft [9](#page-14-0) etichette assistenza [9](#page-14-0) &ertificato di autenticità [9](#page-14-0) &ertificato di autenticità Microsoft [9](#page-14-0) numero di serie [9](#page-14-0) posizione [9](#page-14-0)

#### **F**

fori di montaggio VESA [15](#page-20-0) funzioni introduzione [1](#page-6-0) tastiera [8](#page-13-0)

#### **I**

installazione batteria [35](#page-40-0) memoria [32](#page-37-0) monitor [16](#page-21-0) unità disco ottico [41](#page-46-0) unità disco rigido da 2,5 pollici [40](#page-45-0) installazione, sequenza di [10](#page-15-0)

#### **L**

Linee guida relative all'installazione [26](#page-31-0) linee guida relative alla ventilazione [44](#page-49-0)

#### **M**

memoria [30](#page-35-0) installazione [32](#page-37-0) massima [30](#page-35-0) rimozione [32](#page-37-0) slot [30](#page-35-0) specifiche tecniche [30](#page-35-0) 6pecifiche tecniche SODIMM [30](#page-35-0) memoria di sistema [30](#page-35-0) Metodi di messa a terra [43](#page-48-0) Montaggio del computer [15](#page-20-0) mouse rimozione delle batterie [27](#page-32-0) sincronizzazione senza fili [24](#page-29-0)

#### **N**

Nome e numero di prodotto, computer [9](#page-14-0) Numero di serie [9](#page-14-0)

#### **P**

pannello di accesso reinstallazione [29](#page-34-0) rimozione [28](#page-33-0) rimozione e sostituzione [28](#page-33-0) ProOne 400 componenti [5](#page-10-0) ProOne 600 componenti [2](#page-7-0)

#### **R**

rimozione unità disco ottico [41](#page-46-0) Unità disco rigido da 2,5 pollici [38](#page-43-0) rimozione della batteria [35](#page-40-0) rotazione [20](#page-25-0)

#### **S**

Scariche elettrostatiche, prevenzione dei danni [43](#page-48-0)

scollegamento cavi [17](#page-22-0) cavo di alimentazione [17](#page-22-0) sicurezza coperchio della porta posteriore [17](#page-22-0) coperchio della porta posteriore, installazione [18](#page-23-0) coperchio della porta posteriore, rimozione [17](#page-22-0) sincronizzazione della tastiera e del mouse wireless [24](#page-29-0) SODIMM identificazione [31](#page-36-0) posizione [31](#page-36-0) specifiche tecniche [30](#page-35-0) sostituzione della batteria [35](#page-40-0) specifiche tecniche, memoria [30](#page-35-0) supporti a cavalletto, collegamento [11](#page-16-0) a cavalletto, rimozione [12](#page-17-0) collegamento e rimozione [11](#page-16-0) posizionamento [19](#page-24-0) regolabile in altezza, collegamento [13](#page-18-0) regolabile in altezza, rimozione [14](#page-19-0) supporto a cavalletto [11](#page-16-0) collegamento [11](#page-16-0) regolazione [19](#page-24-0) rimozione [12](#page-17-0) supporto regolabile in altezza [13](#page-18-0) collegamento [13](#page-18-0) regolazione [20](#page-25-0) rimozione [14](#page-19-0)

#### **T**

tastiera funzioni [8](#page-13-0) rimozione delle batterie [27](#page-32-0) sincronizzazione senza fili [24](#page-29-0) trasporto, preparazione [45](#page-50-0)

#### **U**

ulteriori informazioni [26](#page-31-0) unità 2,5 pollici, installazione [40](#page-45-0) 2,5 pollici, rimozione [38](#page-43-0) disco ottico, sostituzione [41](#page-46-0) tipi [38](#page-43-0)

unità disco ottico precauzioni [45](#page-50-0) reinstallazione [41](#page-46-0) unità disco rigido 2,5 pollici [38](#page-43-0) 2,5 pollici, installazione [40](#page-45-0) 2,5 pollici, rimozione [38](#page-43-0) auto-crittografia [38](#page-43-0) reinstallazione [38](#page-43-0) solid state (stato solido) [38](#page-43-0) tipi [38](#page-43-0)

#### **W**

webcam [23](#page-28-0) funzionamento [23](#page-28-0) Windows Hello [24](#page-29-0) Windows Hello [24](#page-29-0)